# Back-end

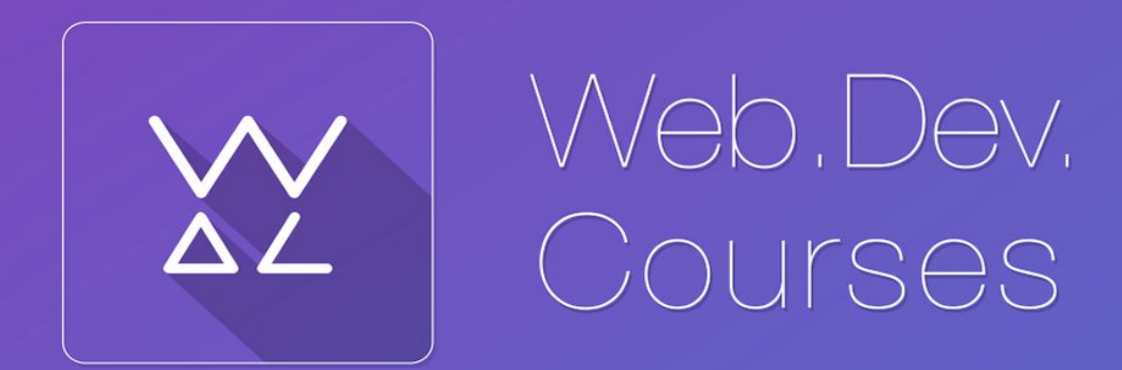

vk.com**/web.dev.courses web.dev.courses.dp.ua/files**

# **Хости**

**нг** *услуга по размещению информации на сервере, постоянно находящемся в Интернете.*

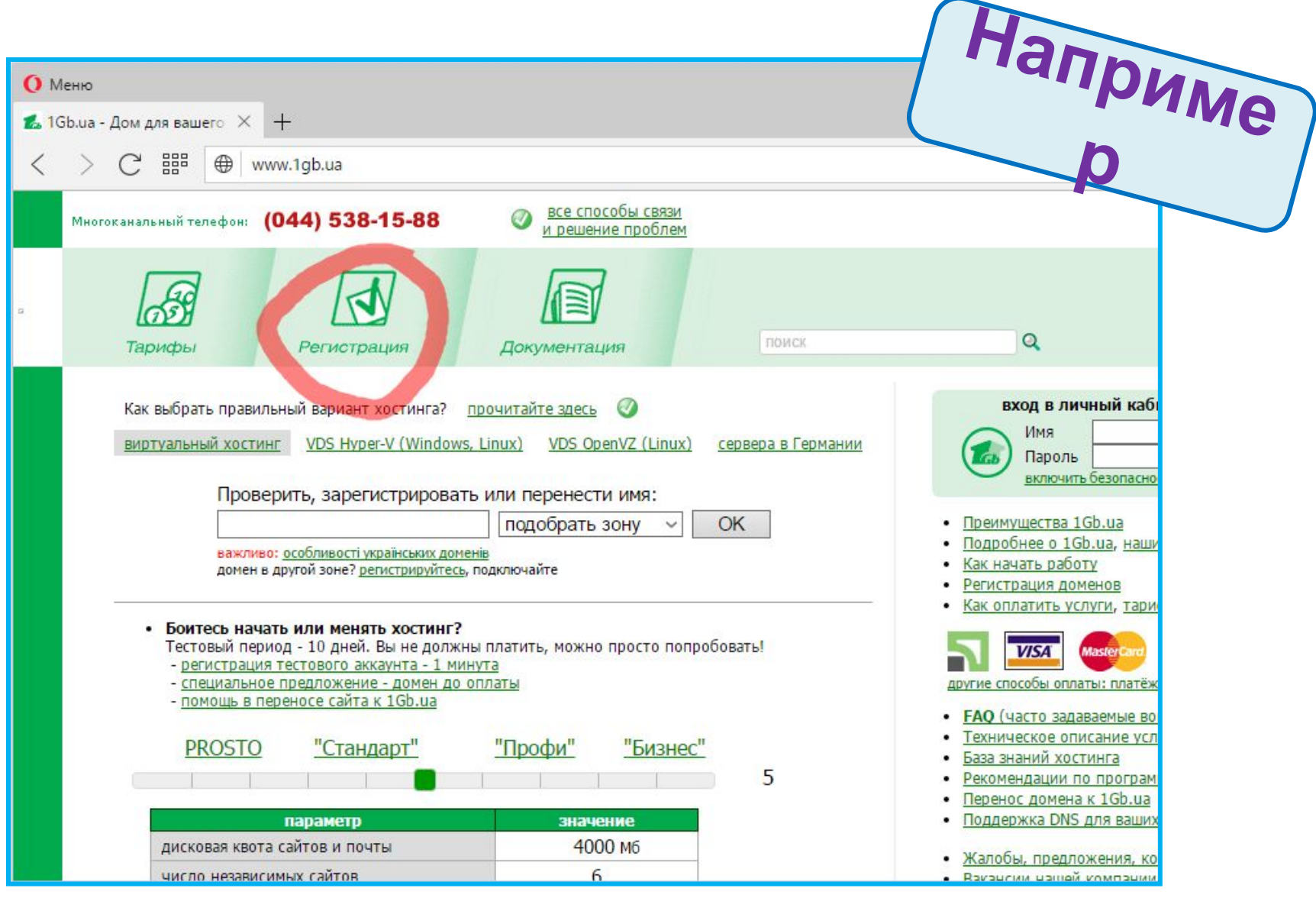

1gb.ua - один из многочисленных хостингпровайдеров, но у него есть пробный период!

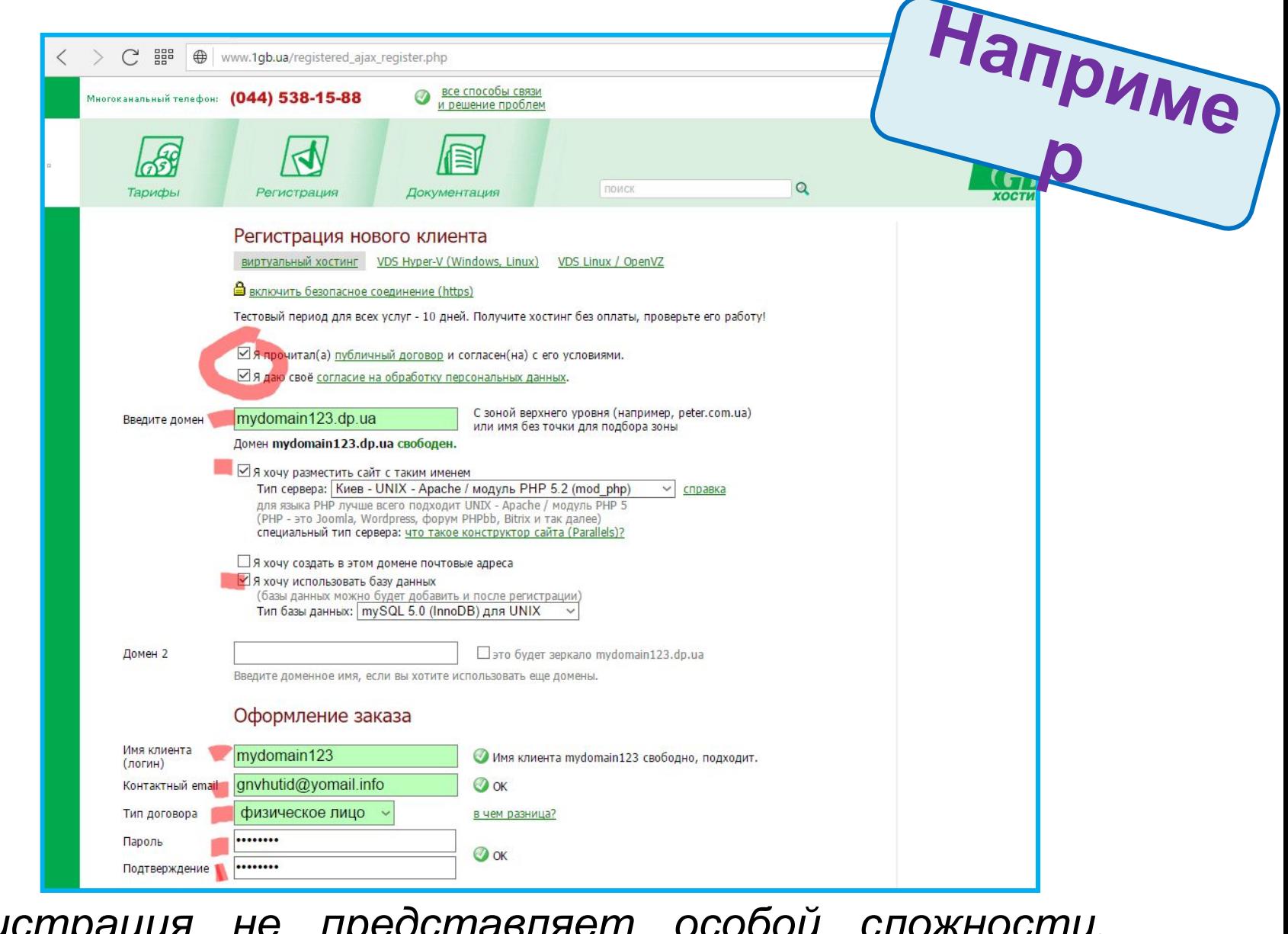

*Регистрация не представляет особой сложности, необходимо ввести желаемое доменное имя, и стандартный набор данных о себе.*

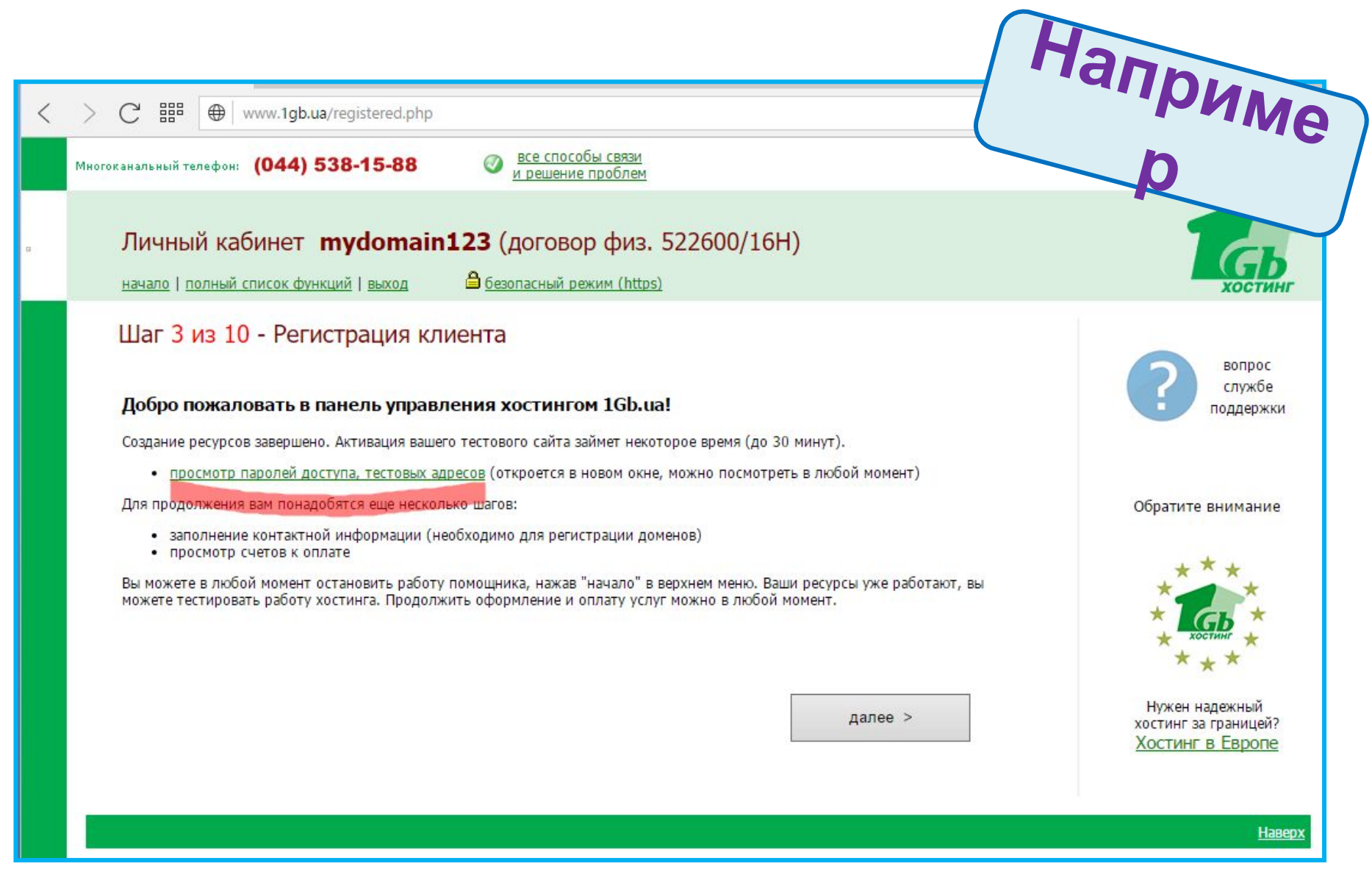

После регистрации нас будет интересовать данные о доступе к хостингу...

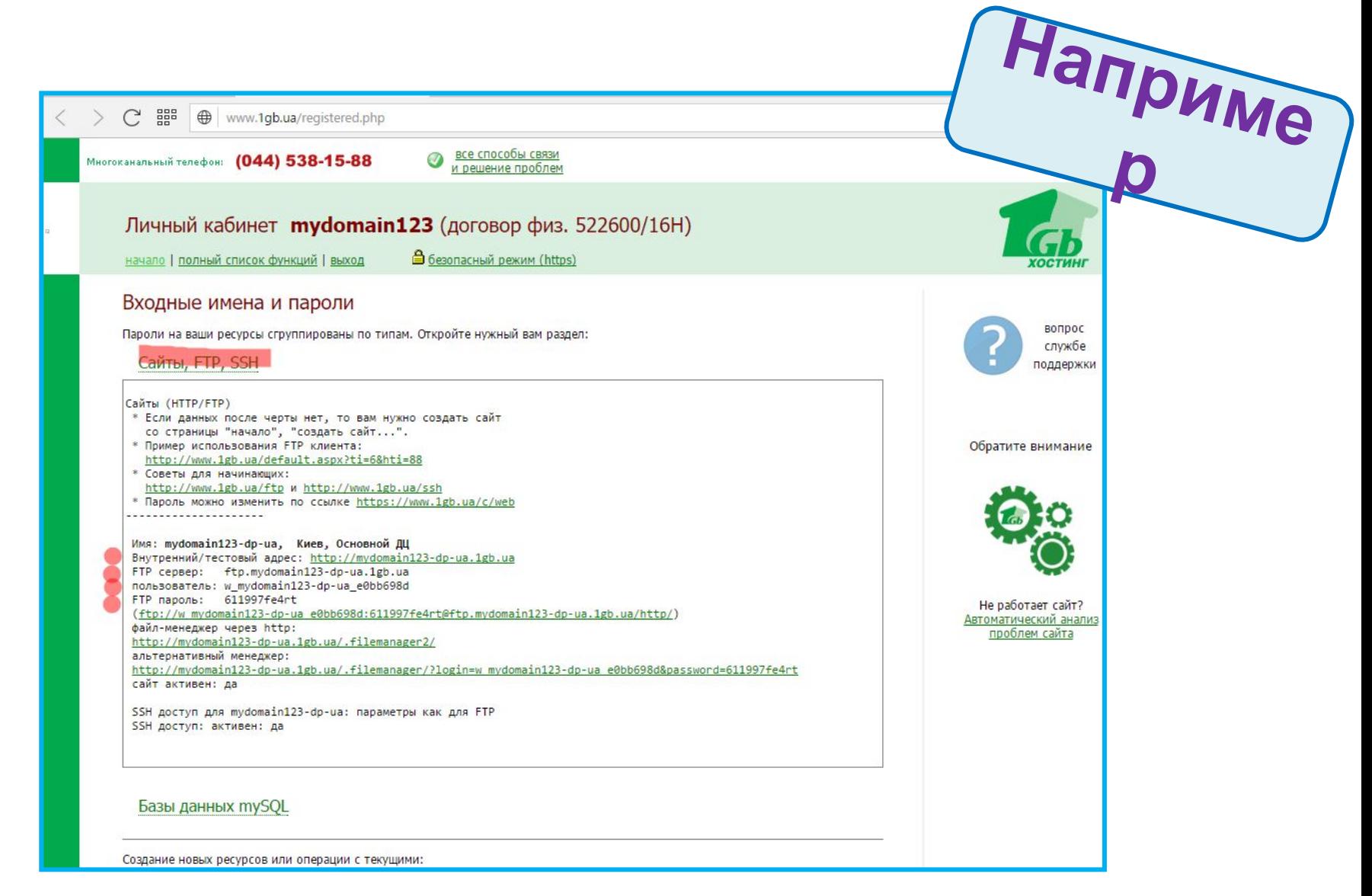

...а именно адрес FTP-сервера, для закачки туда файлов нашего сайта, и логина пароля для доступа к нему (FTPсерверу).

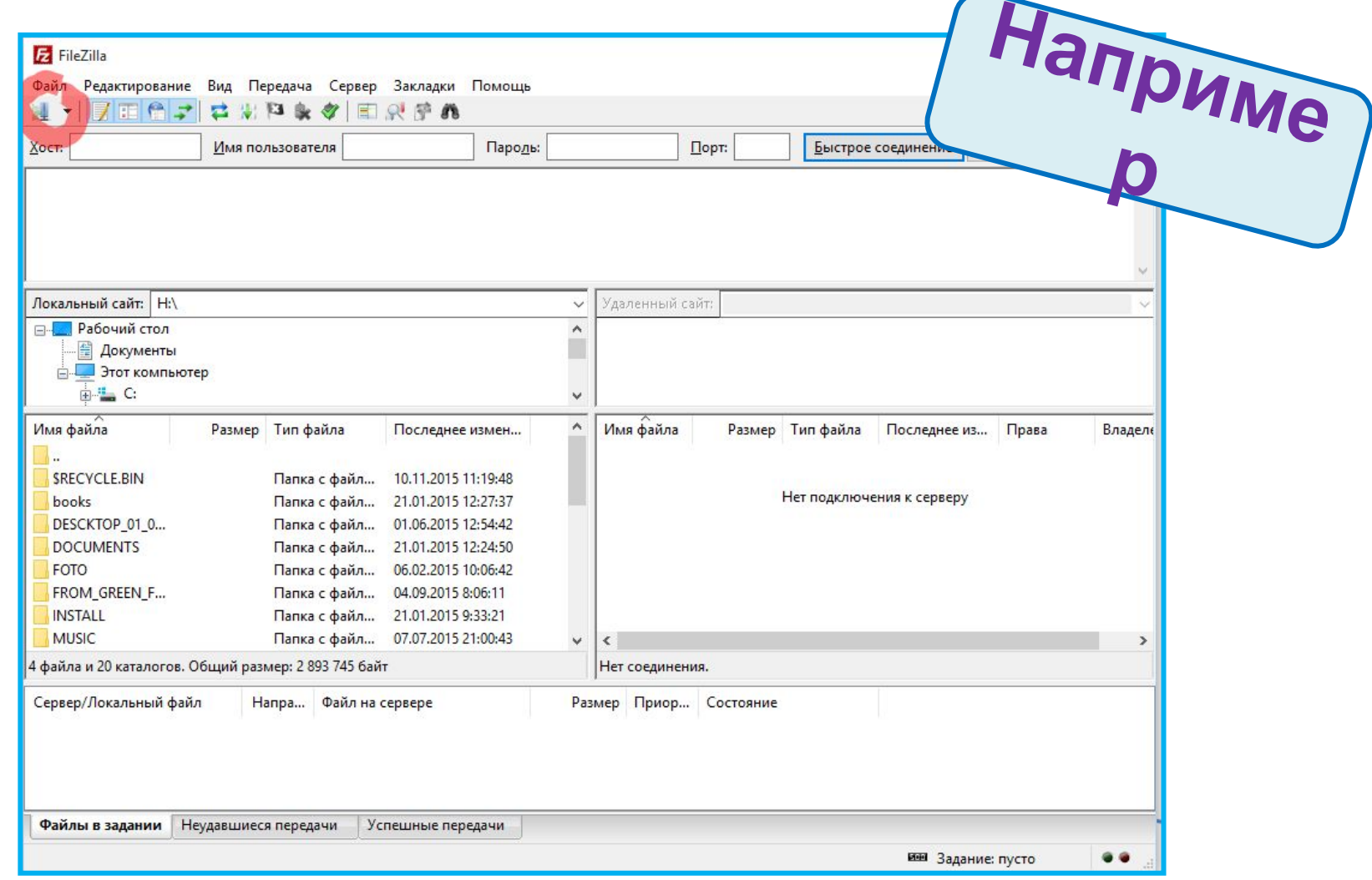

*FTP-клиент – программа, которая по протоколу FTP сможет загружать файлы на хостинг (а также удалять их там при необходимости) https://ru.wikipedia.org/wiki/FTP*

*http://filezilla.ru/ – FileZilla – один из популярных FTPклиентов.*

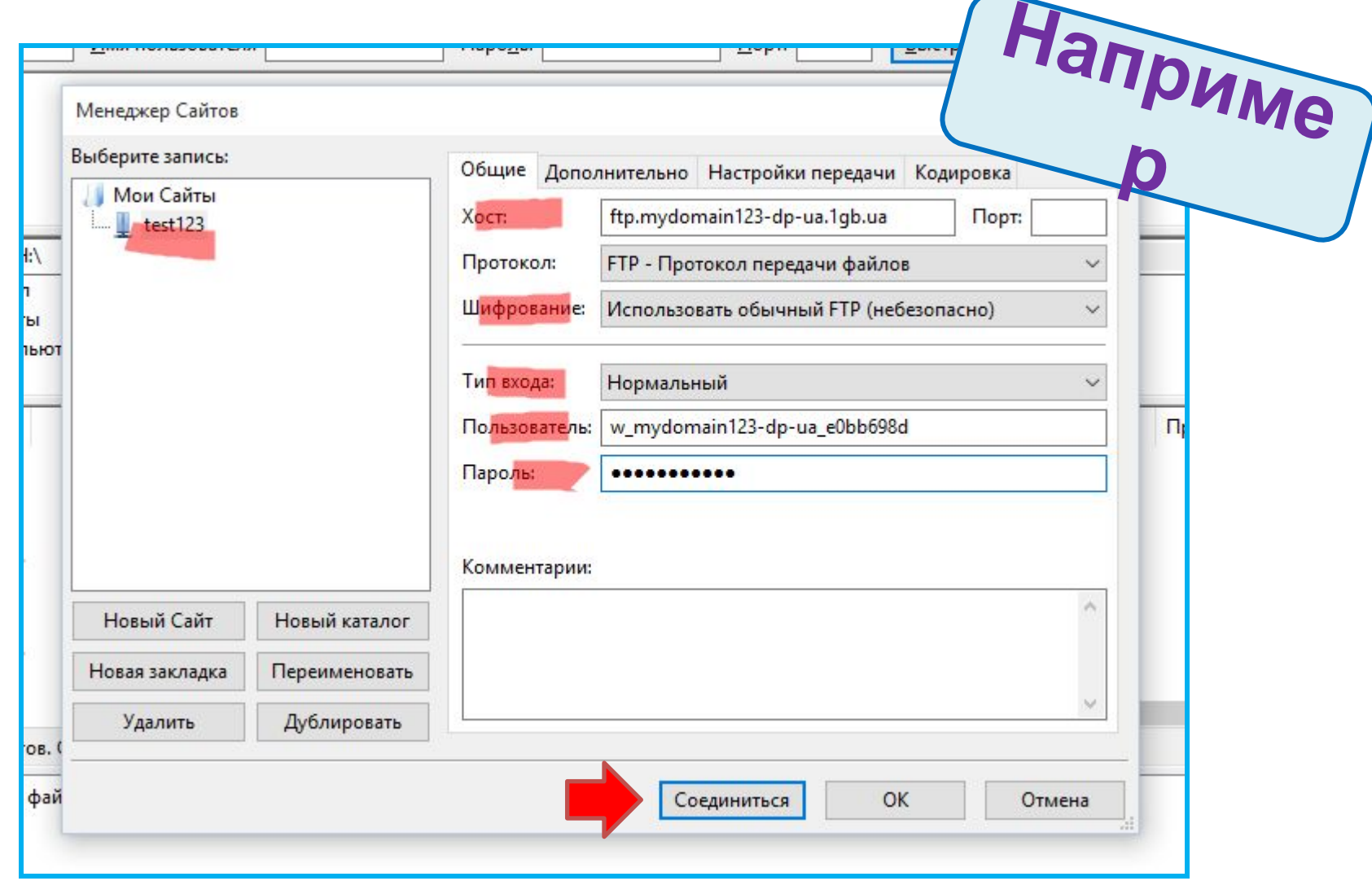

*Создаём новое подключение и заполняем его данными которые мы получили на странице с адресами и пароля FTP-сервера (слайд №6).* 

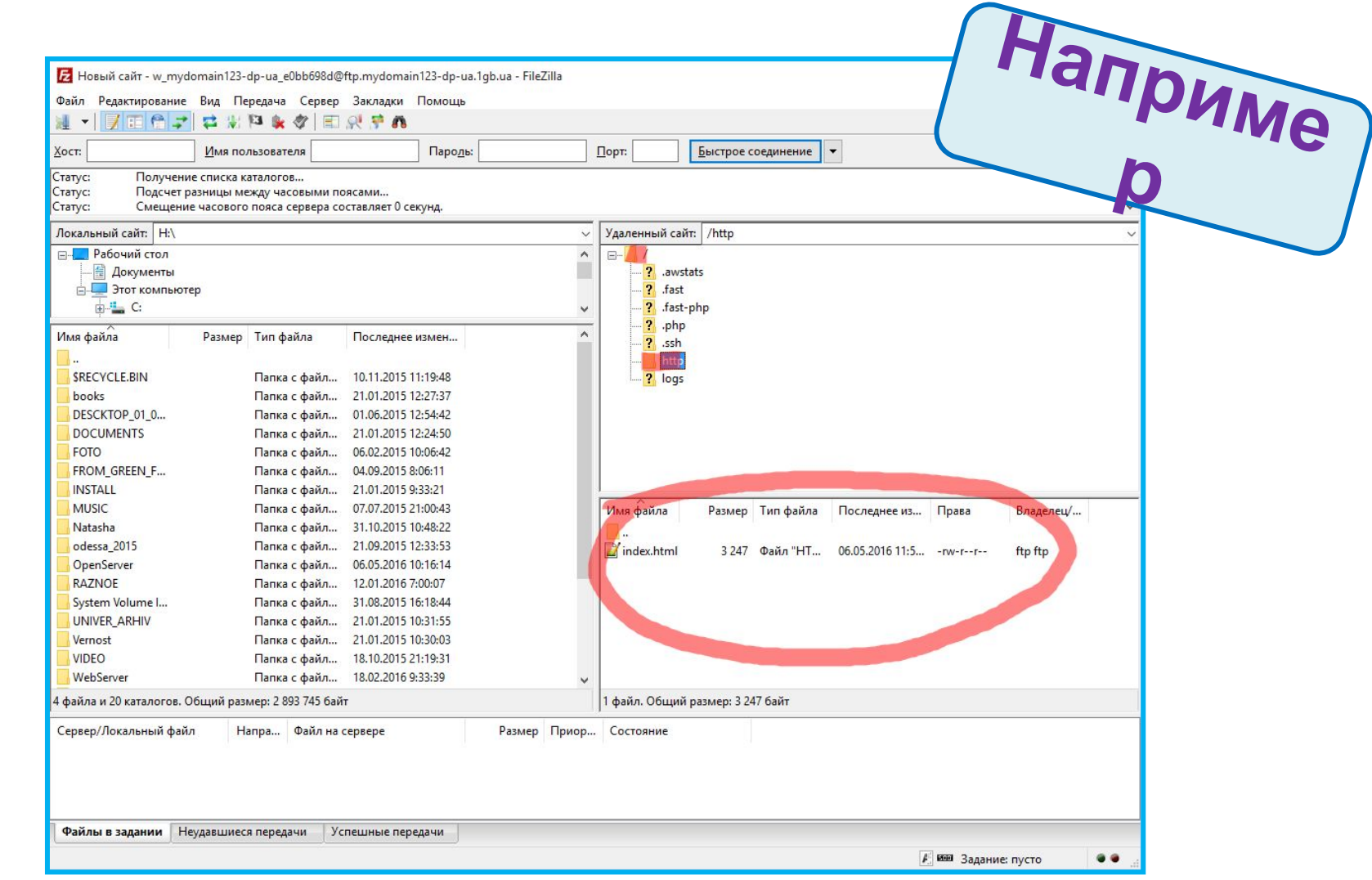

*FileZilla откроет соединение с сервером и в правой части окна будут расположены каталоги на сервере (как в проводинике), нас будет интересовать каталог http, в нём и будут лежать файлы вашего сайта.*

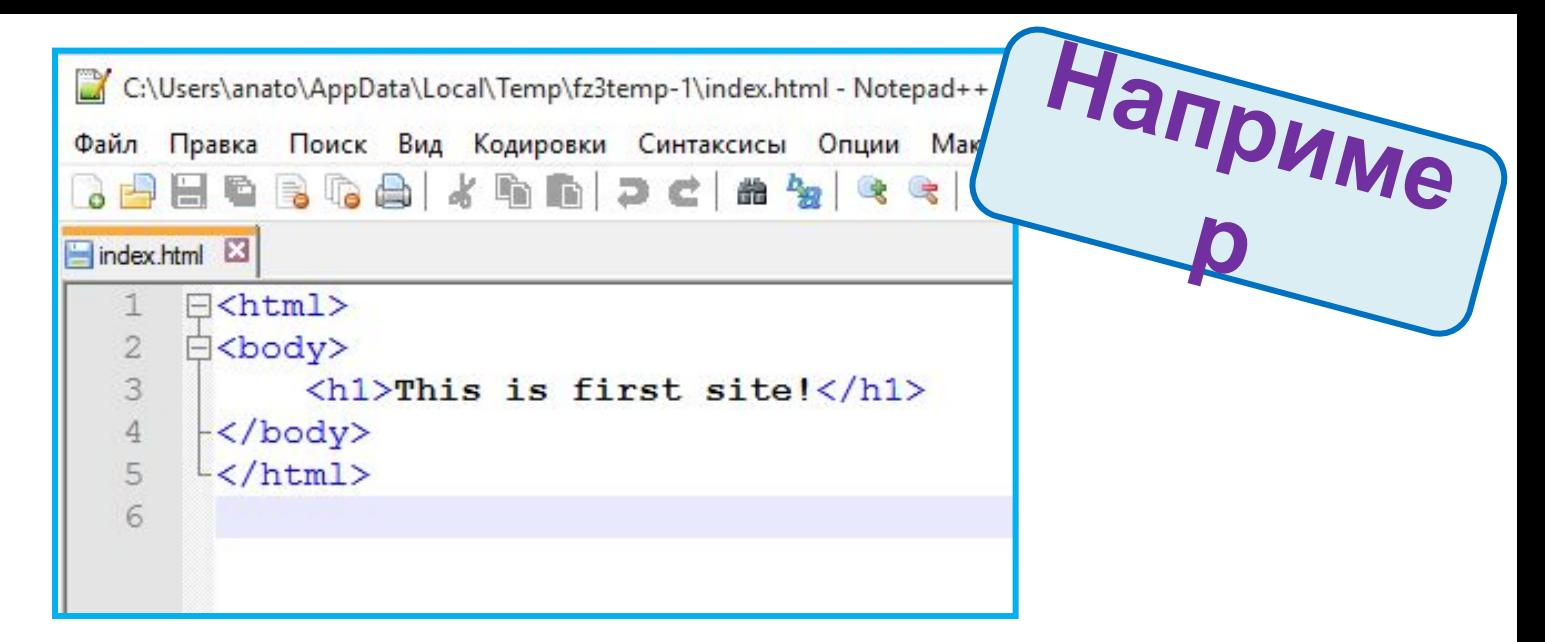

*Поместите в этот каталог файлы из которых состоит ваш сайт. При этом один из файлов должен носить имя index.html – он станет файлом по умолчанию, т.е. если браузер не уточняет какой файл ему нужен, то ему будет возвращаться этот самый файл index.html.*

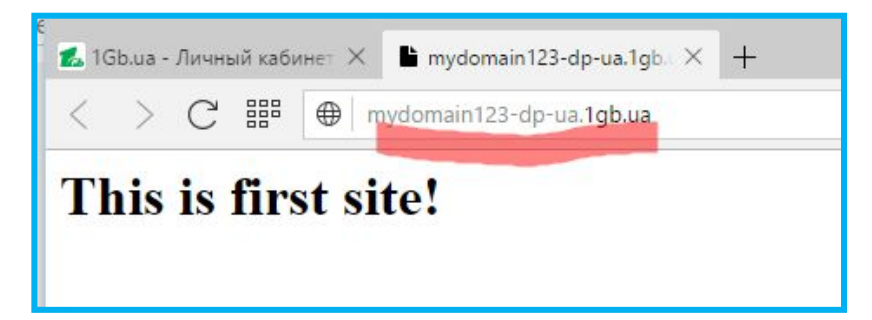

*Зайдите в браузере на ваш сайт (его временный адрес есть на странице с логинами и паролями).*

# Имя первого файла (файла по умолчанию) на сайта должно быть: .php index .html .etc...

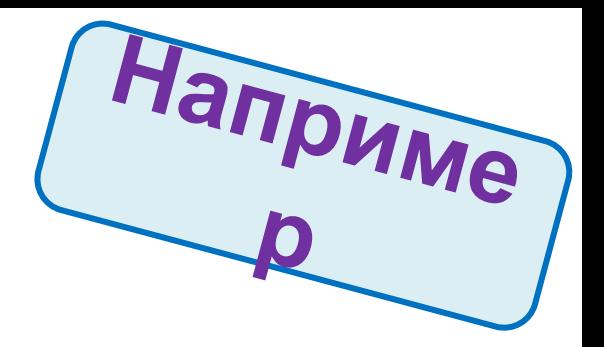

*!!! Логины и пароли на слайдах в этом примере тестовые, т.е. не будут работать если вы их захотите использовать. Во время настоящей регистрации вы получить актуальные и работающие логины пароли которые и нужно использовать !!!*

## **Как это всё**

*Веб-сервер — программа принимающий HTTP-запросы от клиентов (обычно веб-браузеров), и выдающий им HTTP-ответы, как правило, вместе с HTML-страницей, изображением, или другими данными.* **работает?**

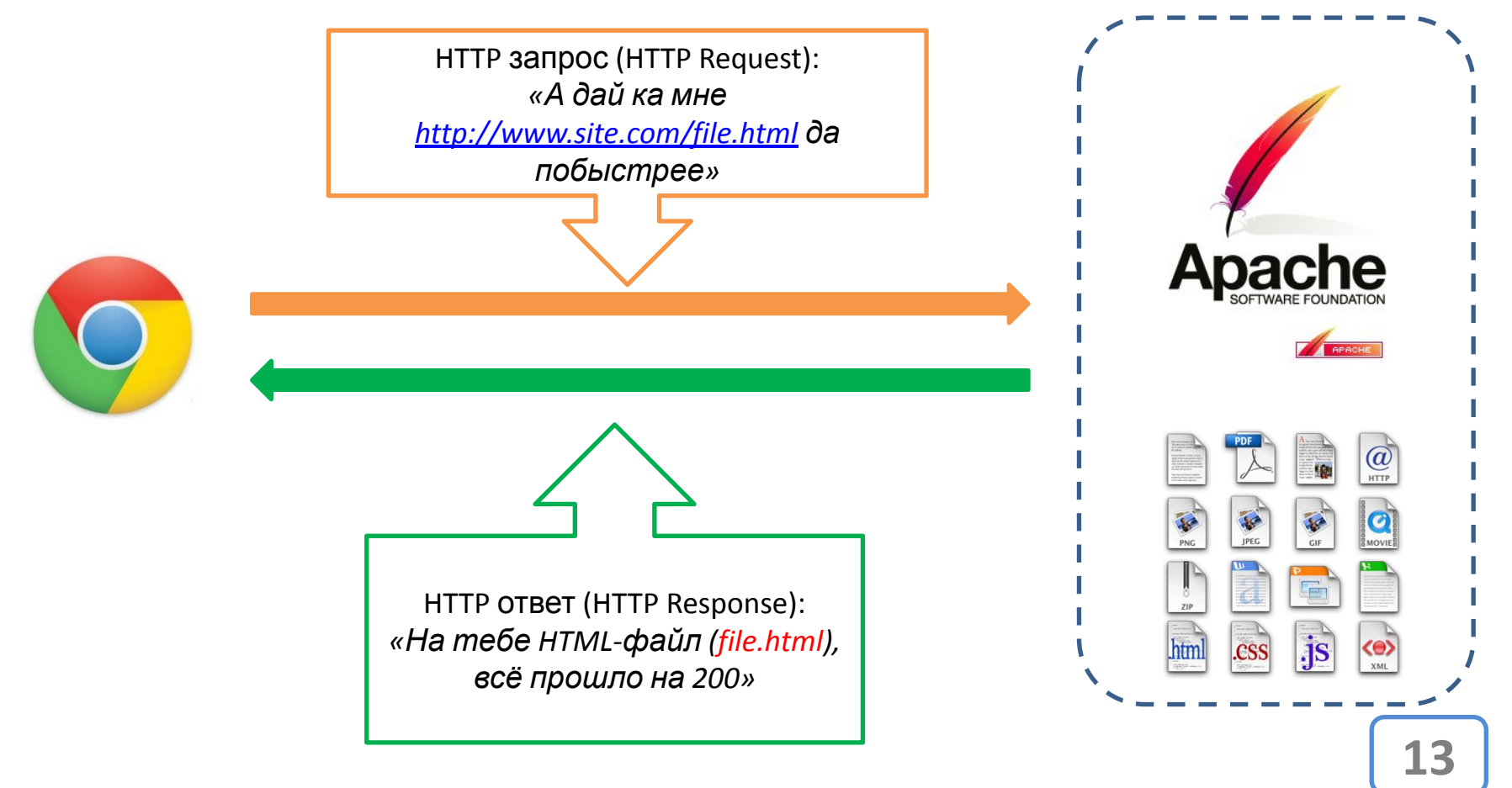

#### **Протокол**

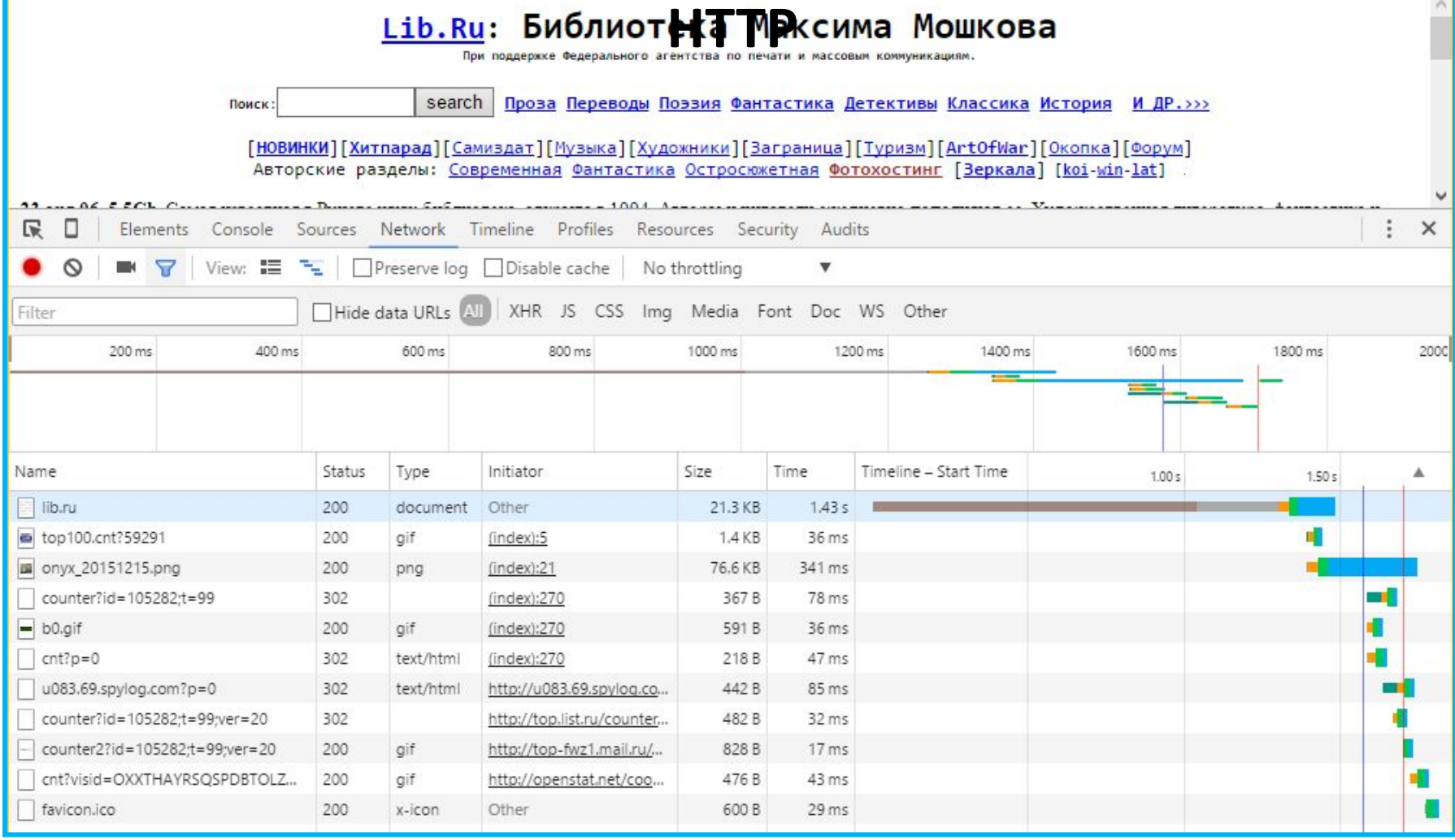

*Закладка Network, консоли разработчика, содержит все детали общения браузера с веб-серверами.*

#### **Протокол**

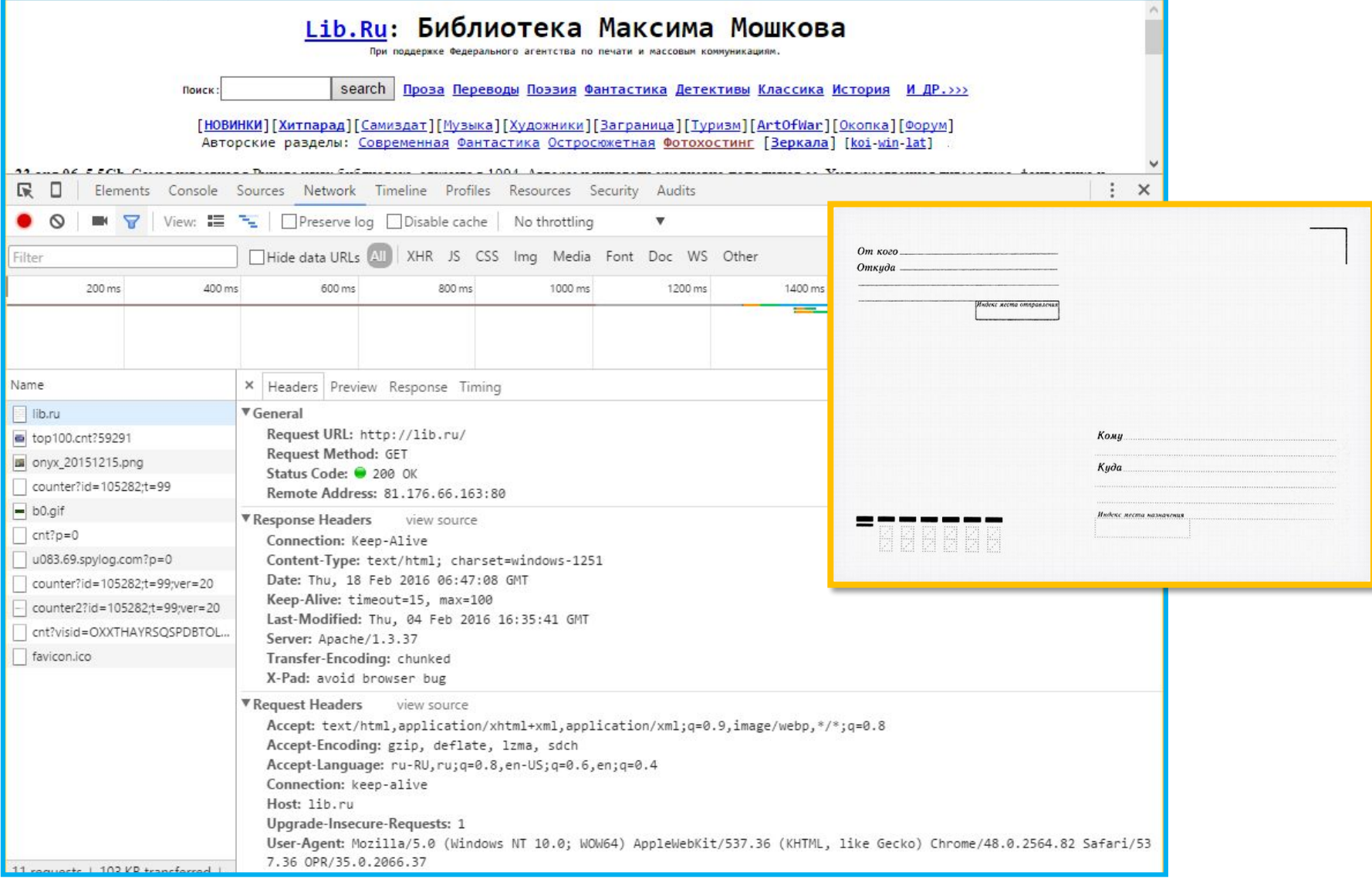

*Браузер способен показать все детали HTTP-переписки между ним и сервером.*

# Коды состояний (статусов)

#### **Informational Status Codes**

 $100 -$ **Continue** [The server is ready to receive the rest of the request.]

101 - Switching Protocols [Client specifies that the server should use a certain protocol and the server will give this response when it is ready to switch.]

#### **Client Request Successful**

 $200 - OK$  [Success] This is what you want.]

 $201-$  Created [Successfully created the URI] specified by the client.]

 $202 -$  Accepted [Accepted for processing but the server has not finished processing it.]

 $203 -$  Non-Authoritative Information [Information in the response header did not originate] from this server. Copied from another server.]

 $204 -$  No Content [Request is complete without any information being sent back in the response.]

205 - Reset Content [Client should reset the current document. Ie. A form with existing values.]

 $206$  – Partial Content [Server has fulfilled the partial GET request for the resource. In response to a Range request from the client. Or if someone hits stop.]

#### **Client Request Incomplete**

 $400 -$  Bad Request [The server detected a syntax error in the client's request.]

 $401 -$  Unauthorized [The request requires user authentication. The server sends the WWW-Authenticate header to indicate the authentication type and realm for the requested resource.]

 $402$  – Payment Required [reserved for future.]

 $403$  - Forbidden [Access to the requested] resource is forbidden. The request should not be repeated by the client.]

404 - Not Found [The requested document does not exist on the server. I

405 - Method Not Allowed [The request method used by the client is unacceptable. The server sends the Allow header stating what methods are acceptable to access the requested resource.]

 $406 -$  Not Acceptable [The requested resource is not available in a format that the client can accept. based on the accept headers received by the server. If the request was not a HEAD request, the server can send Content-Language, Content-Encoding and Content-Type headers to indicate which formats are available.]

#### $407 -$  Proxy Authentication Required [Unauthorized access request to a proxy server. The client must first authenticate itself with the proxy. The server sends the Proxy-Authenticate header indicating the authentication scheme and realm for the requested

#### **Server Errors**

 $500$  – Internal Server Error [A server configuration setting or an external program has caused an error.]

 $501 -$  Not Implemented [The server does not support the functionality required to fulfill the request.]

 $502 -$  Bad Gateway [The server encountered an invalid response from an upstream server or proxy.]

 $503$  – Service Unavailable [The service] is temporarily unavailable. The server can send a Retry-After header to indicate when the service may become available again.]

 $504 -$  Gateway Time-Out The gateway or proxy has timed out.]

505 - HTTP Version Not Supported The version of HTTP used by the client is not supported.]

Коды состояний – ответ сервера о том, выполнен ли запрос, а если нет, то почему.<br>Подробнее:

#### https://ru.wikipedia.org/wiki/Список кодов состояния HTTP

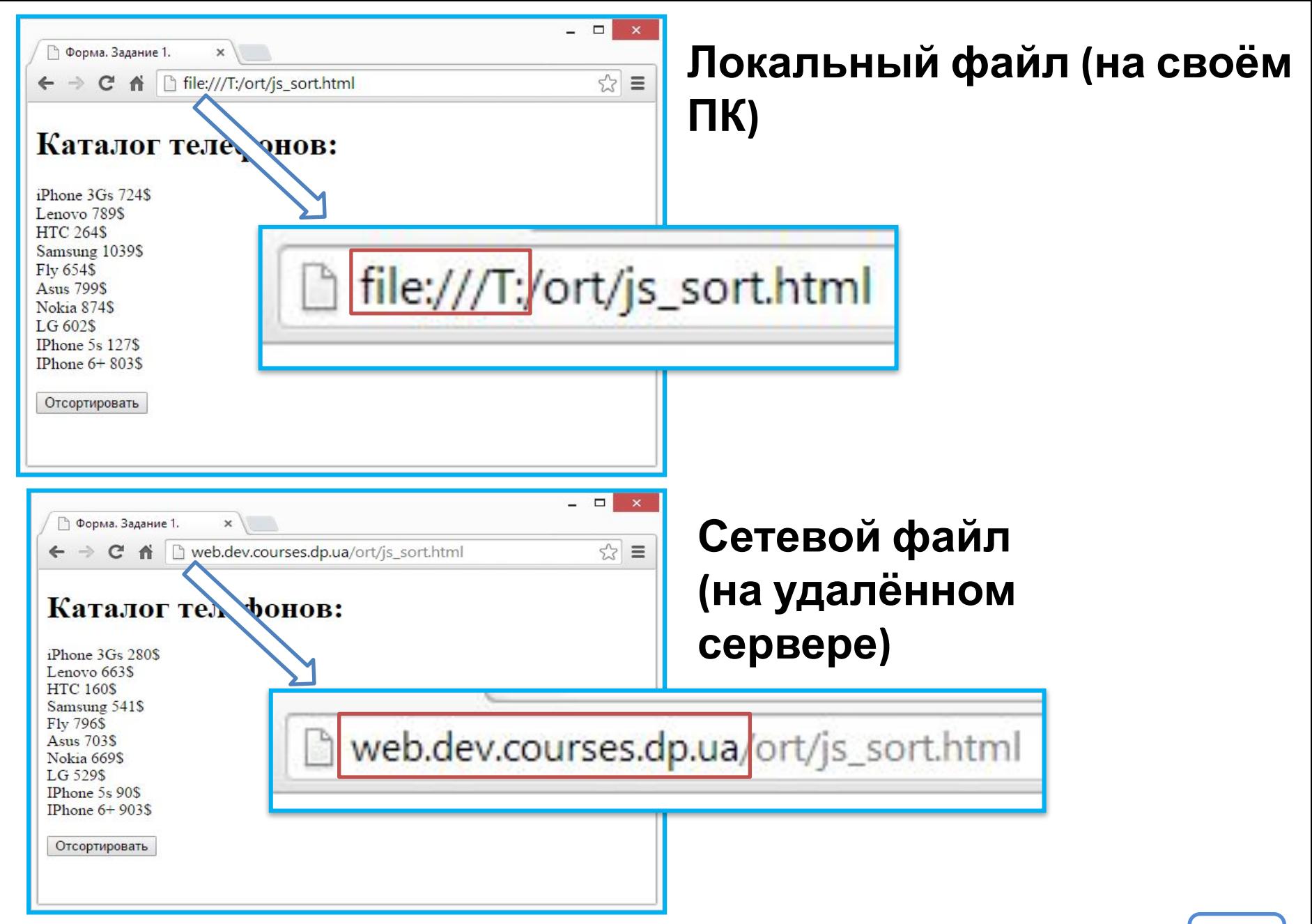

*Для браузера нет большой разницы неважно откуда получен файл.*

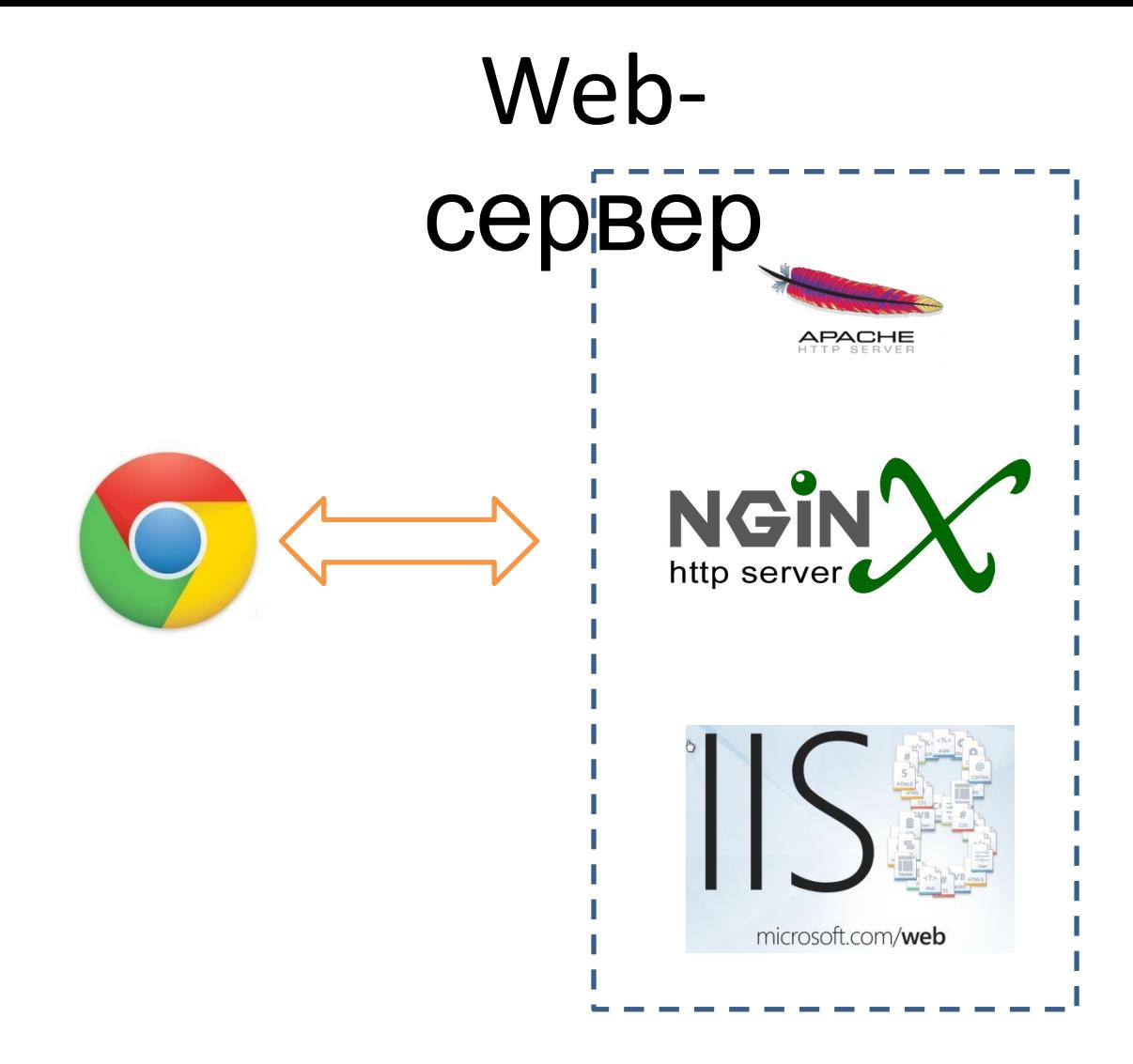

*Web-сервер – программа задача которой получать запросы*

*от*

*Подробнее:* https://ru.wikipedia.org/wiki/Сравнение\_вебсерверов *клиентов и возвращать им HTML-документ (и не только).*

*Open Server — это портативный локальный вебсервер, имеющий многофункциональную управляющую программу и большой выбор подключаемых компонентов.*

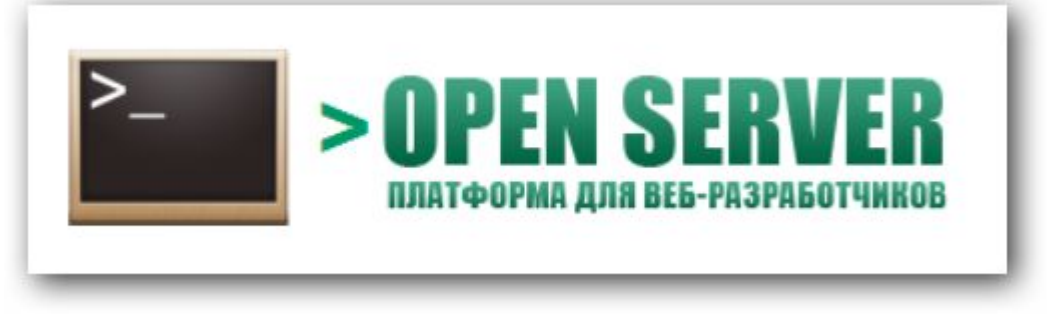

Скачать можно по адресу:

**http://open-server.ru/download**/

*Open Server – не единственный представитель программ типа «локальный сервер» для вебразработчиков, подробнее*: http://habrahabr.ru/post/144242/

#### Включите **Open Server**:

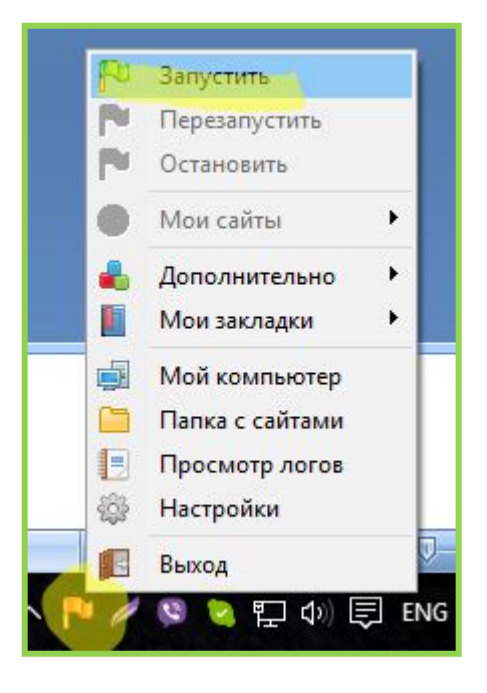

## Введите в адресной строке браузера:

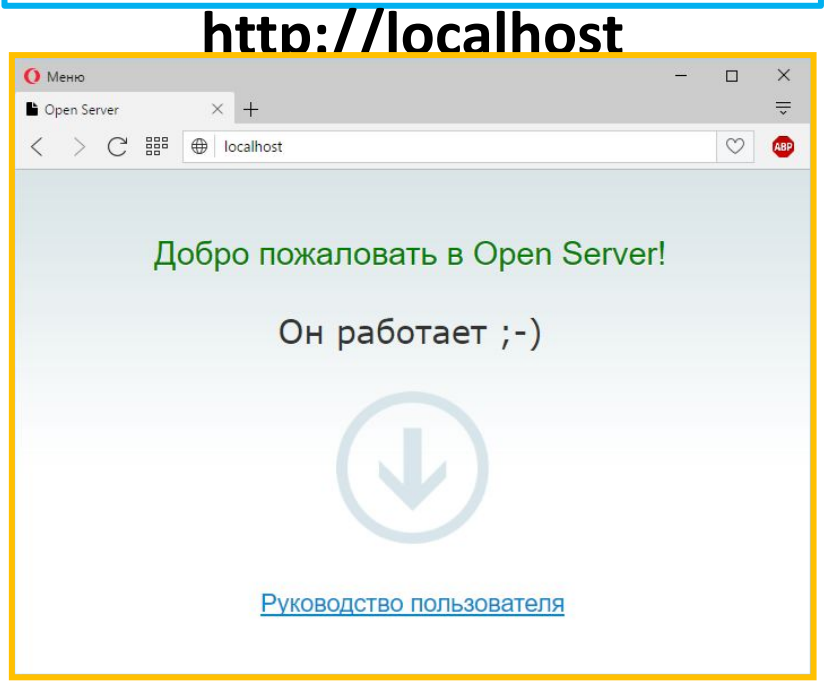

*Признак успешной работы Open Server* **<sup>20</sup>**

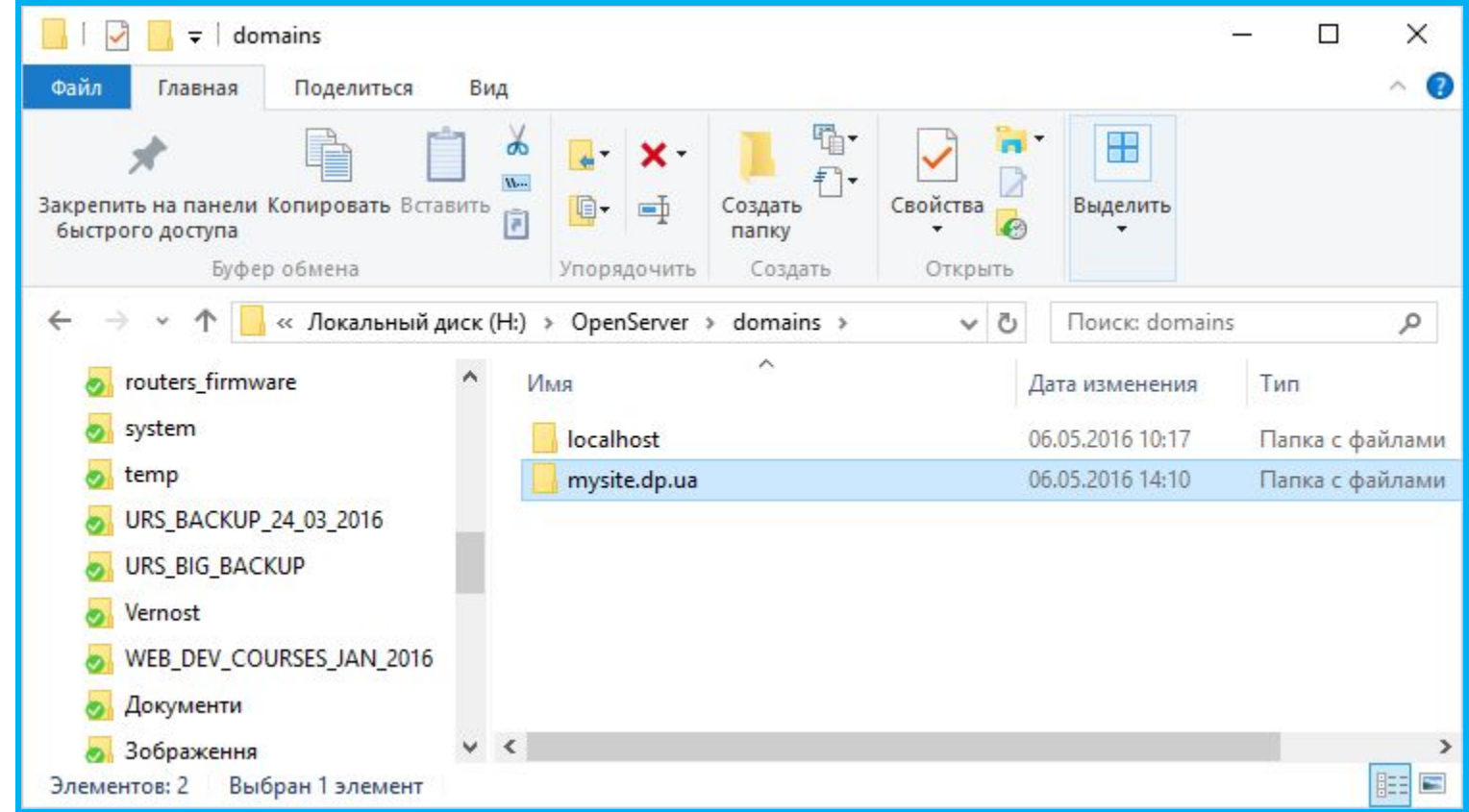

*Для «создания» сайта в Open Server откройте каталог в котором он установлен, а в нём каталог domains. В нём создайте каталог имя которого будет соответствовать имени (доменному) вашего создаваемого сайта. Например: mysite.dp.ua*

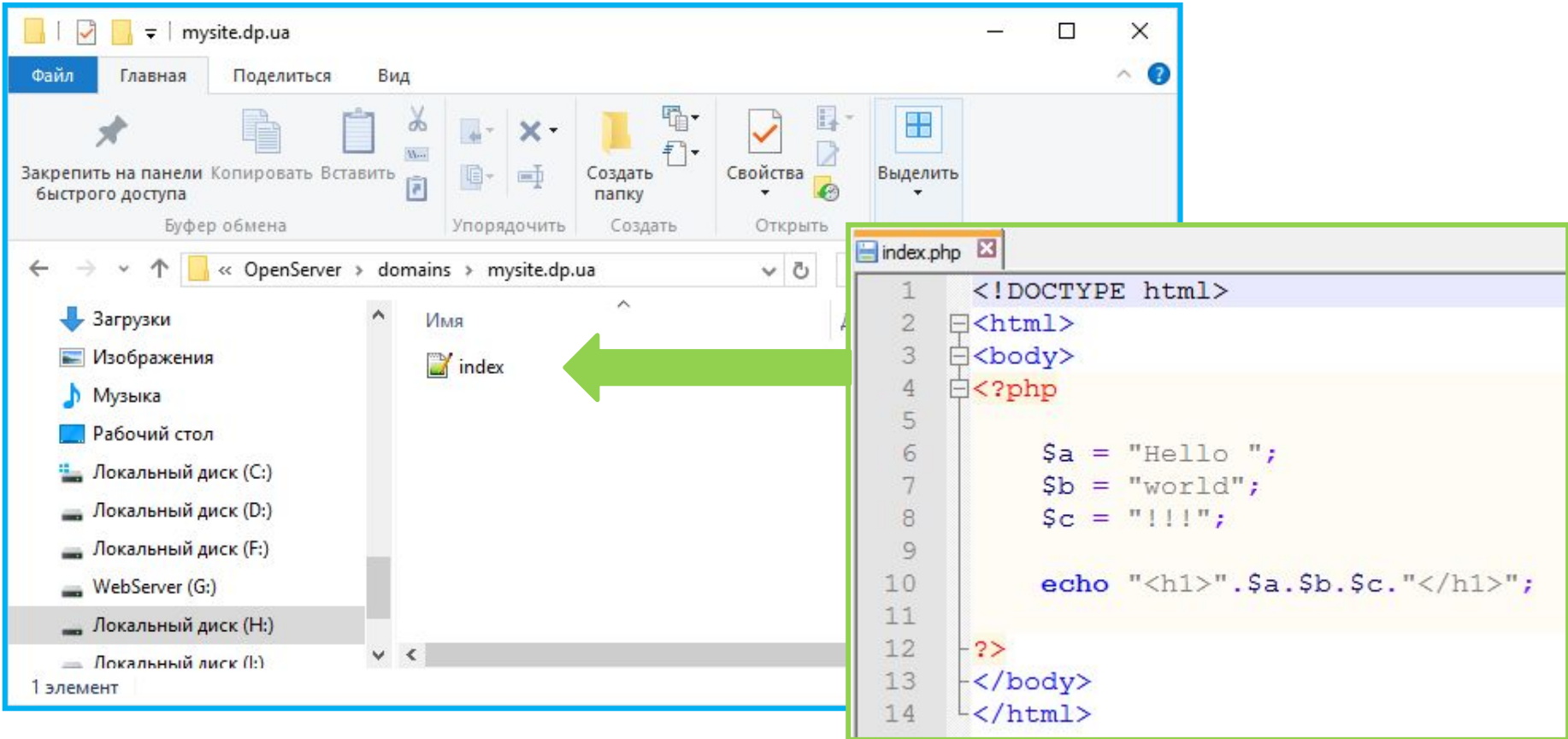

*Создайте файл с именем index.php, напишите в нём приведенный код, и поместите его в каталог созданного сайта. После этого откройте сайт в браузере, зайдя на http://mysite.dp.ua*

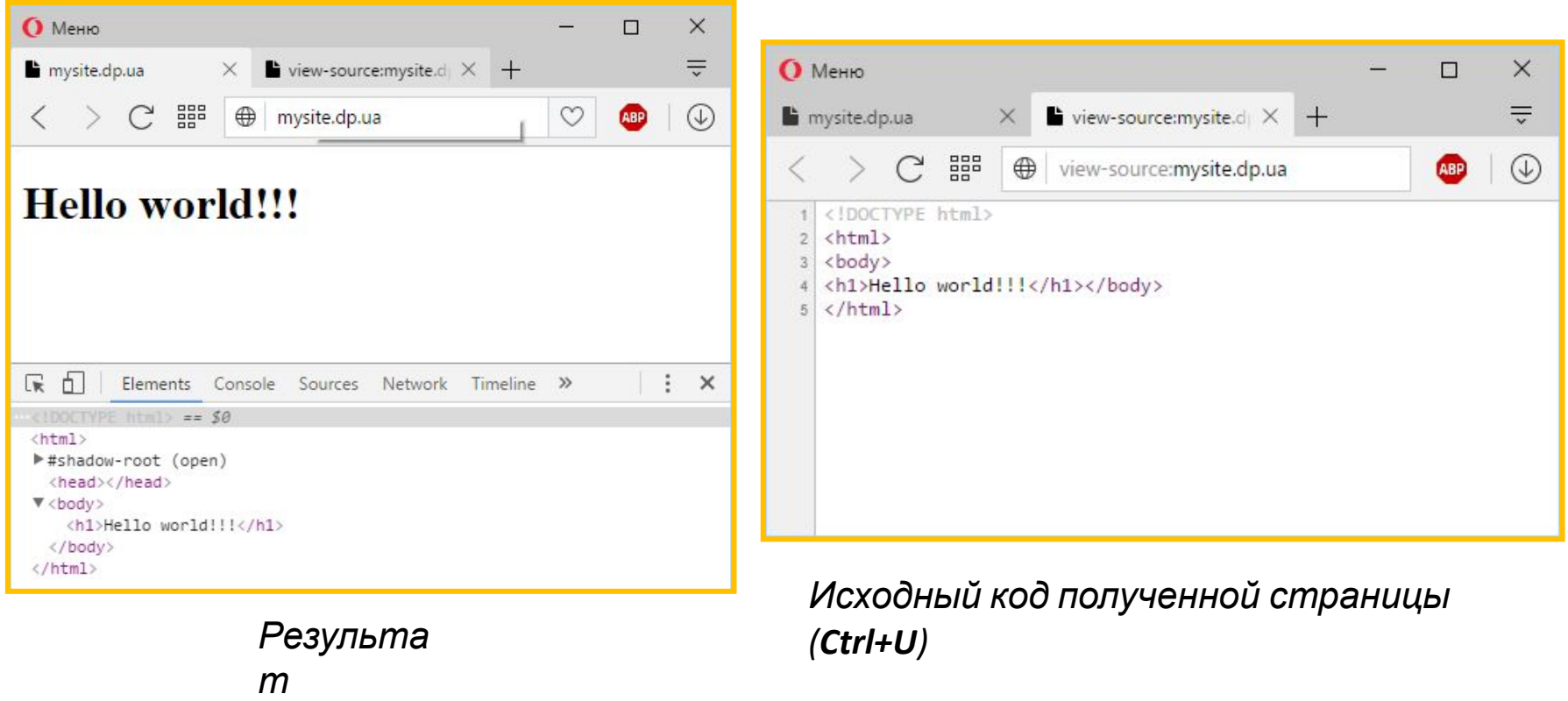

*Создайте файл с именем index.php, напишите в нём приведенный код, и поместите его в каталог созданного сайта. После этого откройте сайт в браузере, зайдя на http://mysite.dp.ua*

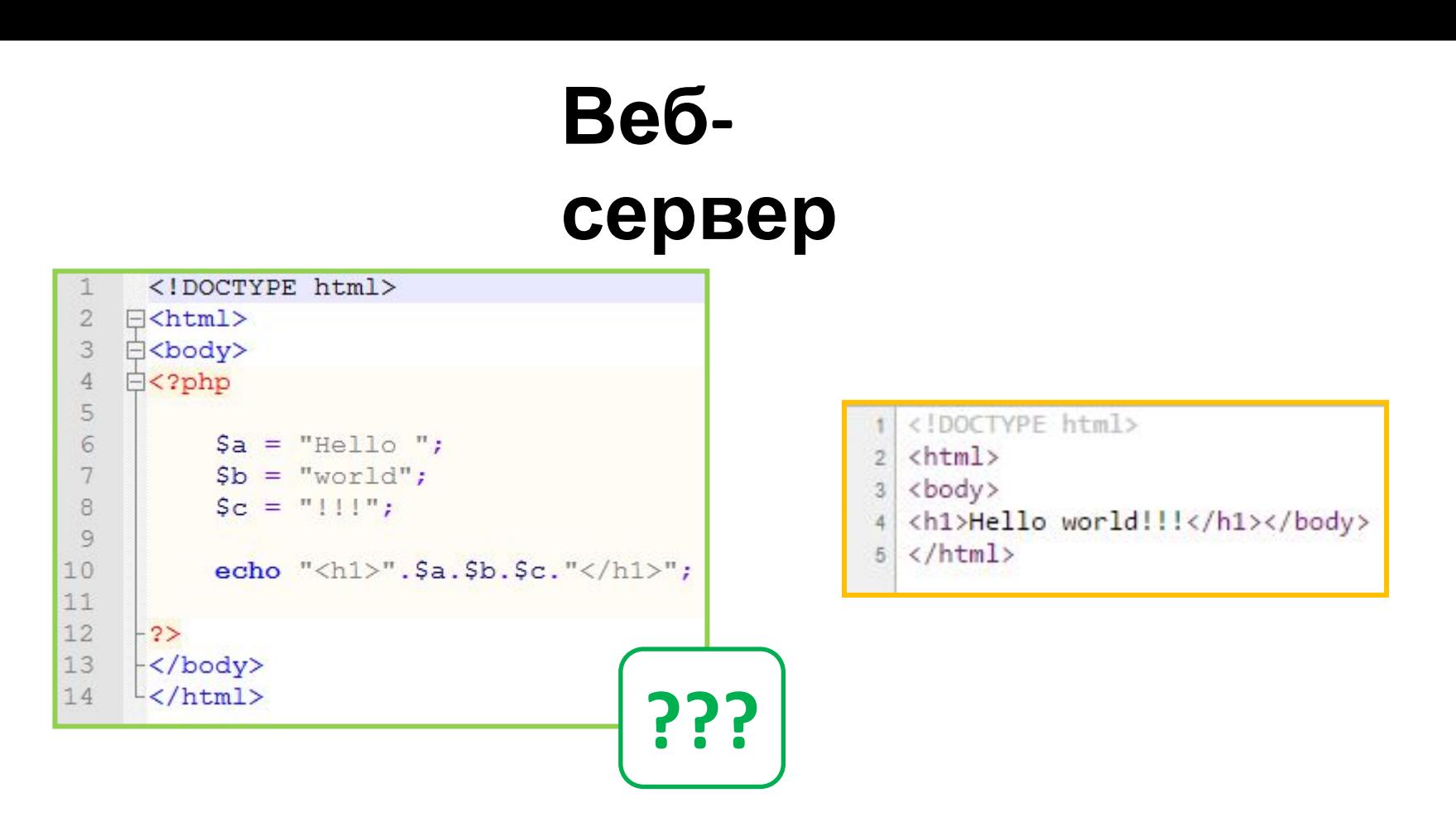

*В процессе передачи файла в страницу были внесены изменения, полностью пропал PHP код а вместо него появилась HTML-разметка.*

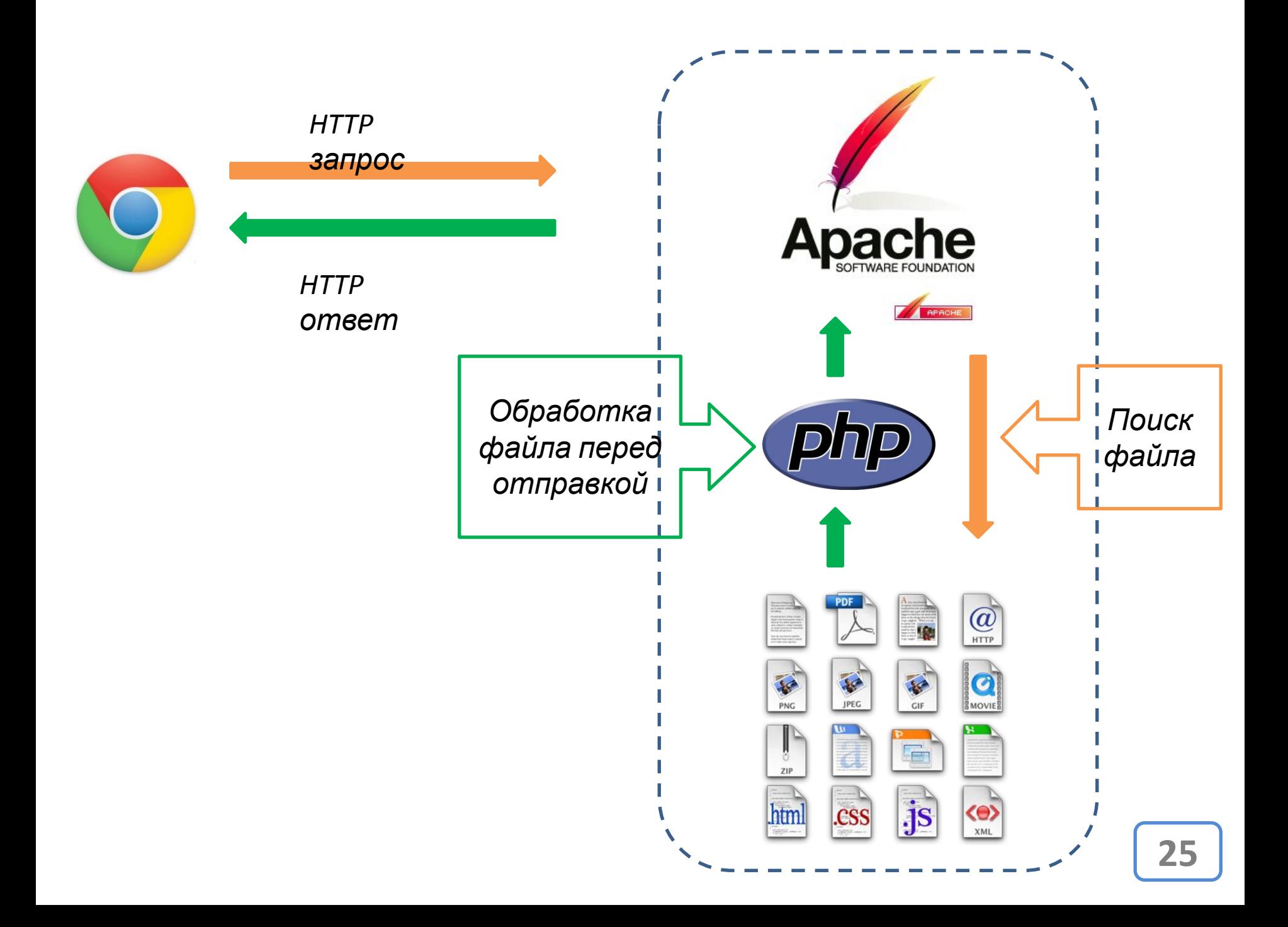

## **Задача РНР** - обработка (переработка, модификация) страницы перед отправкой её клиенту. *В зависимости от*

# $B$  зависимостия в  $B \sim B$

#### **1. Параметров переданных странице;**

mysite.dp.ua/page.php?param1=yes&param2=UAH

#### **2. Данных переданных в заголовке HTTP**

#### **запроса;**

▼ Request Headers view source Accept: text/html.application/xhtml+xml.application/xml;q=0.9.image, Accept-Encoding: gzip, deflate, 1zma, sdch Accept-Language: ru-RU, ru; q=0.8, en-US; q=0.6, en; q=0.4 Cache-Control: max-age=0 Connection: keep-alive

Host: mysite.dp.ua

Upgrade-Insecure-Requests: 1

User-Agent: Mozilla/5.0 (Windows NT 10.0; WOW64) AppleWebKit/537.36

**3. Данных о предыдущем посещении страницы.**  *(cookie-файлы, сессии)*

**Задача РНР** - обработка (переработка, модификация) страницы перед отправкой её клиенту.

> *Как он это делает?*

### **Выводя или не выводя те или иные фрагменты HTML-кода.**

### **Задача РНР** - обработка (переработка, модификация) страницы перед отправкой её клиенту.

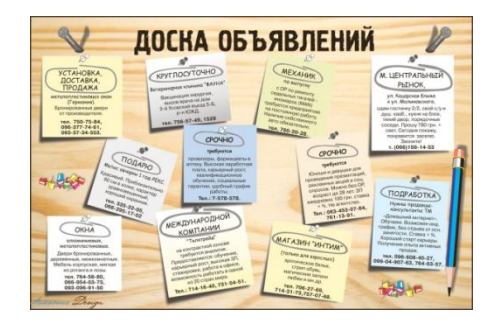

*Точка обмен данными*

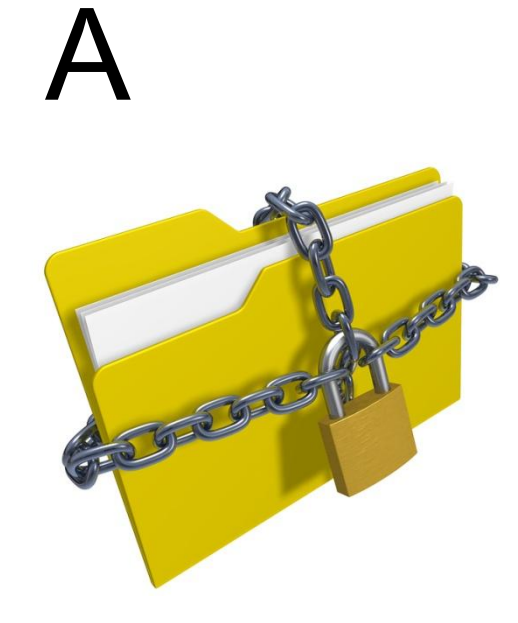

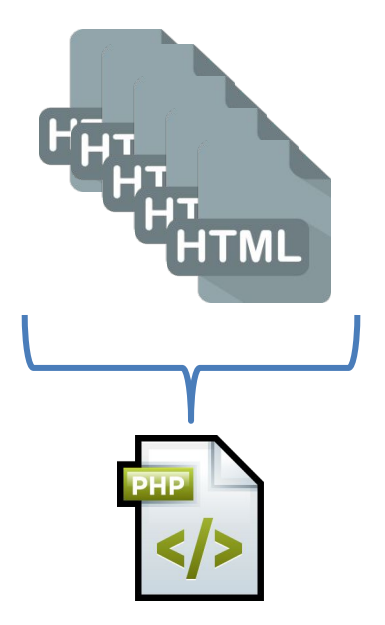

*Обработка, хранение, защита и использование данных (и защита кода). Данные не хранятся у клиента!*

**28** *Меньше файлов, один файл может выводить различную информацию, в зависимости от ситуации.*

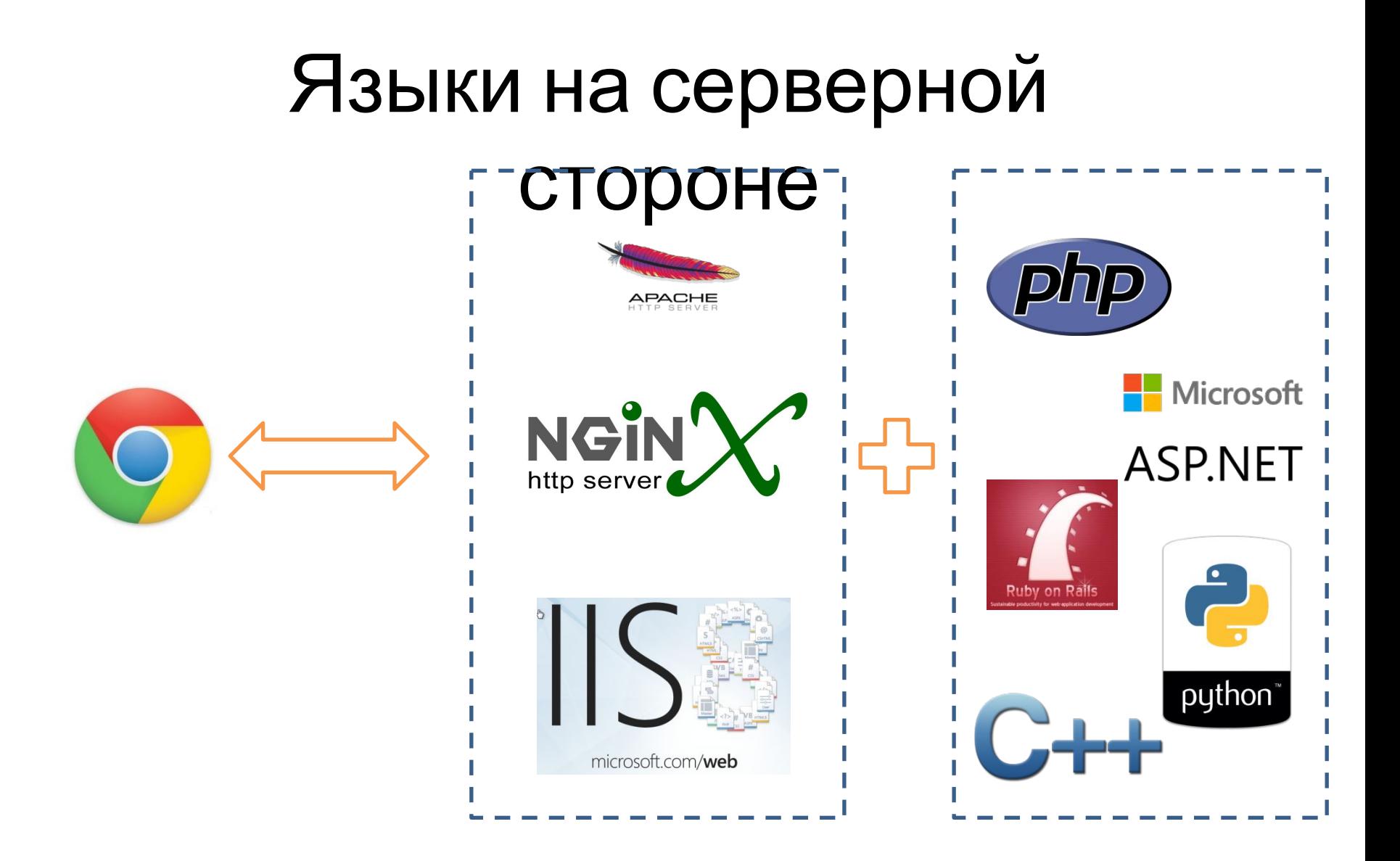

*Подробнее:* https://ru.wikipedia.org/wiki/Вебпрограммирование **29**

# Языки программирования

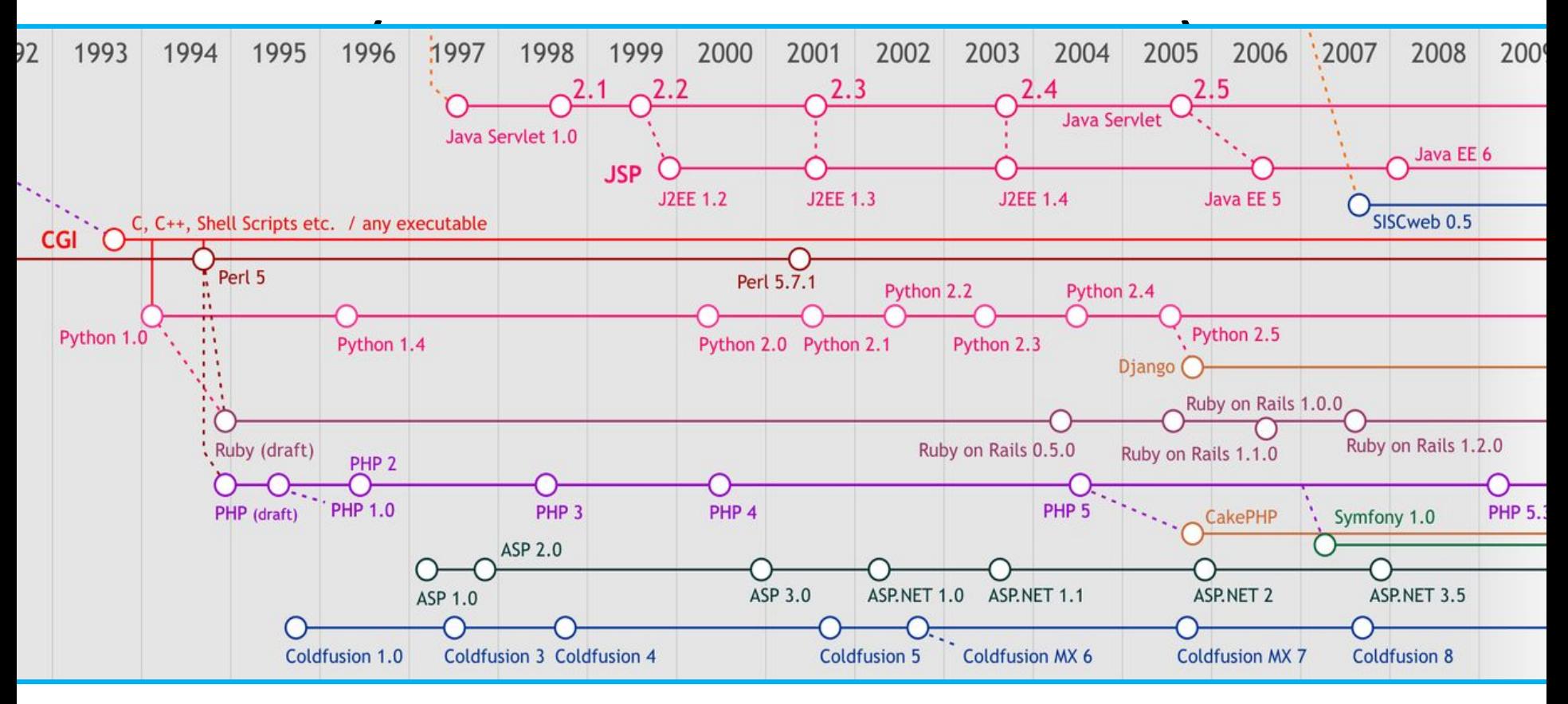

*Подробнее:* https://ru.wikipedia.org/wiki/Веб-программирование

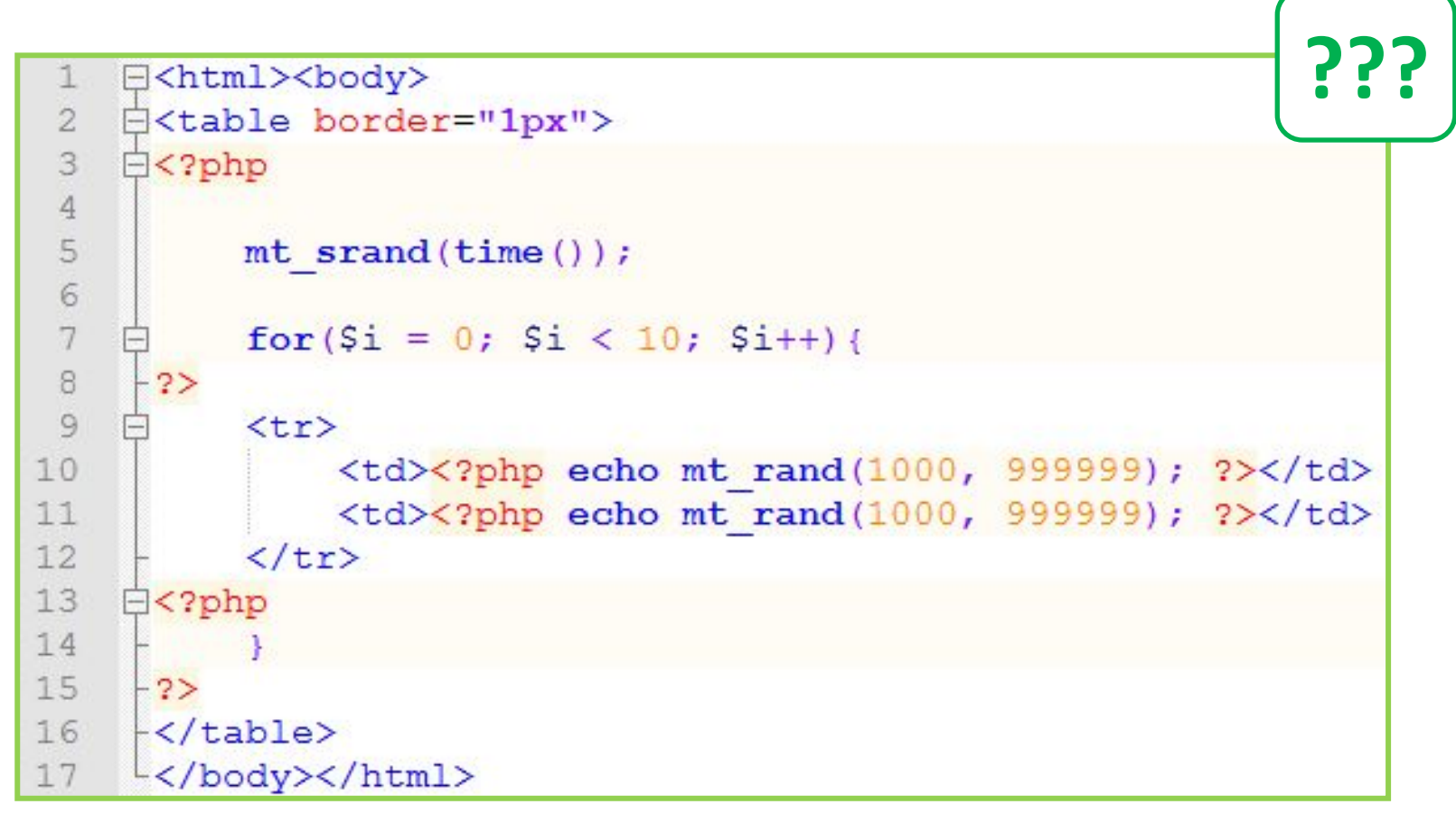

#### *PHP – средство генерации HTML-*

*кода Поместите этот код в файл page.php (в каталоге вашего сайта), а затем откройте в браузере адрес: http://mysite.dp.ua/page.php*

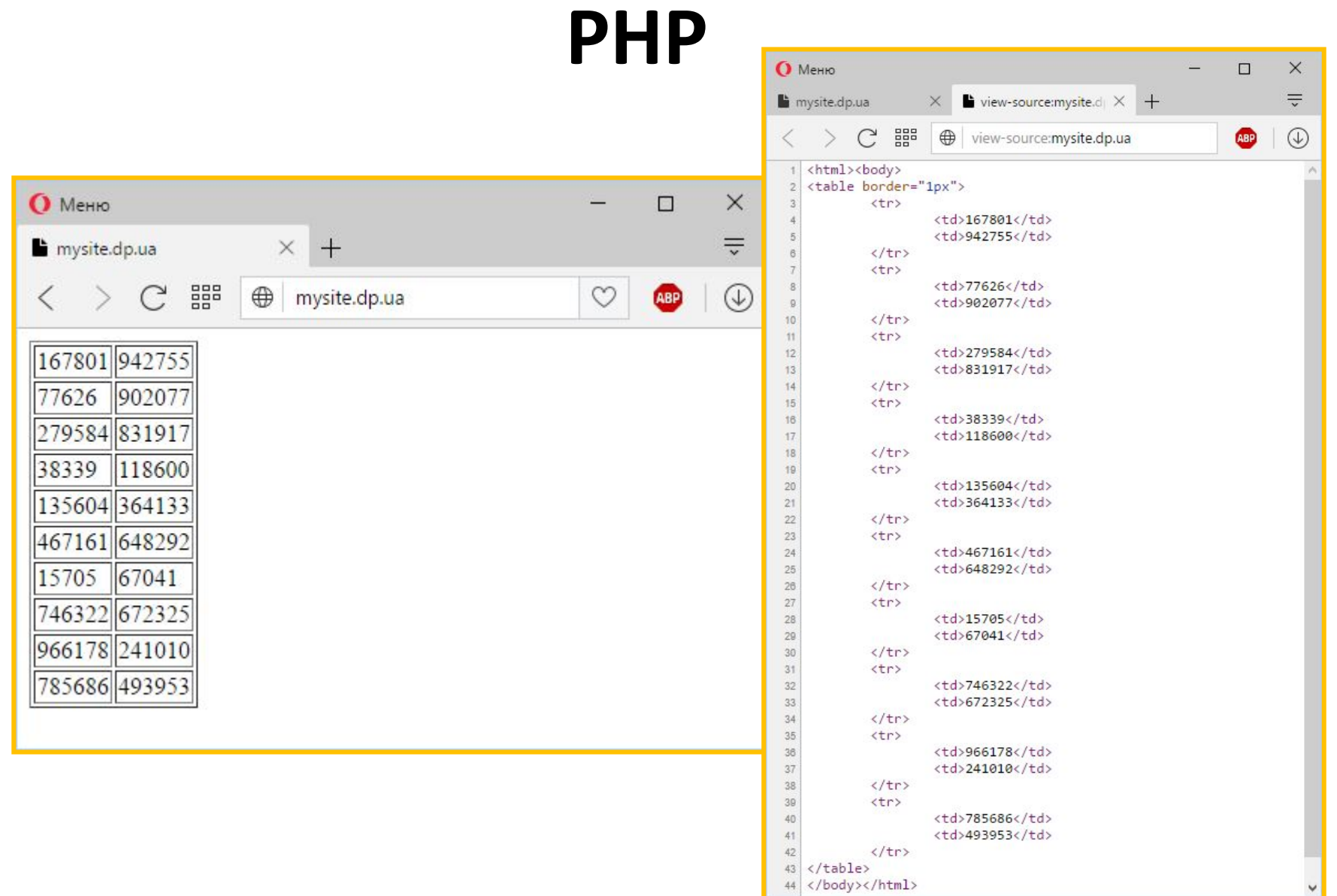

#### *PHP – средство генерации HTMLкода*

# PHP B HTMLB вот в чём BONDOC...

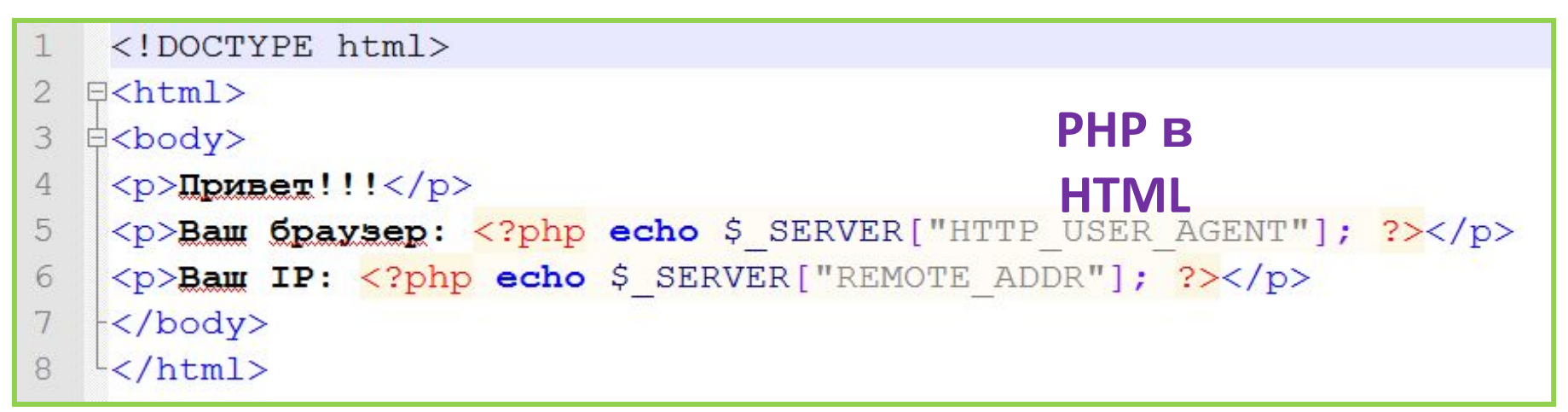

#### ИЛ

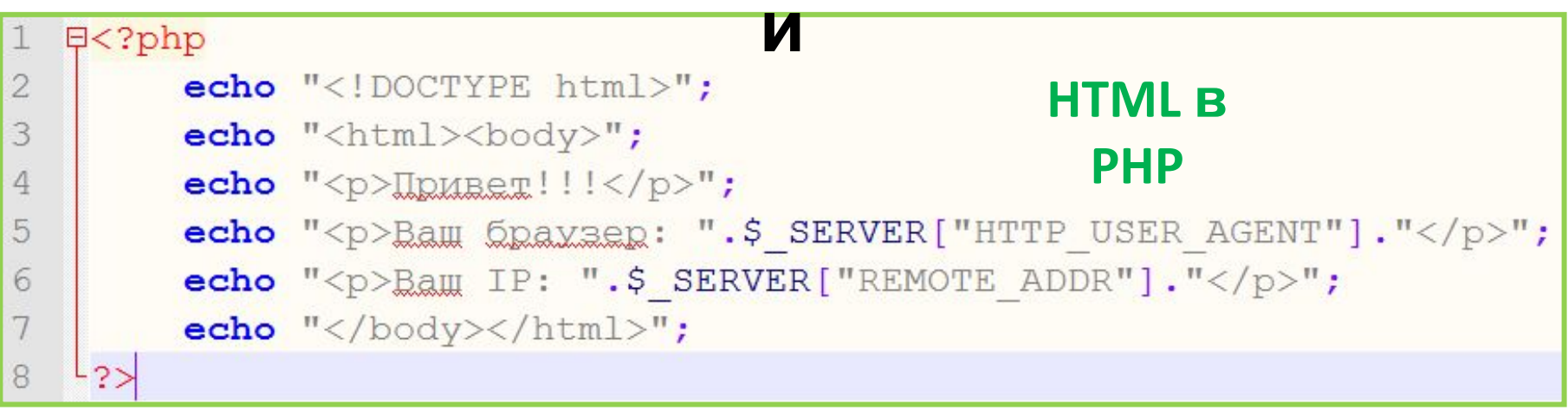

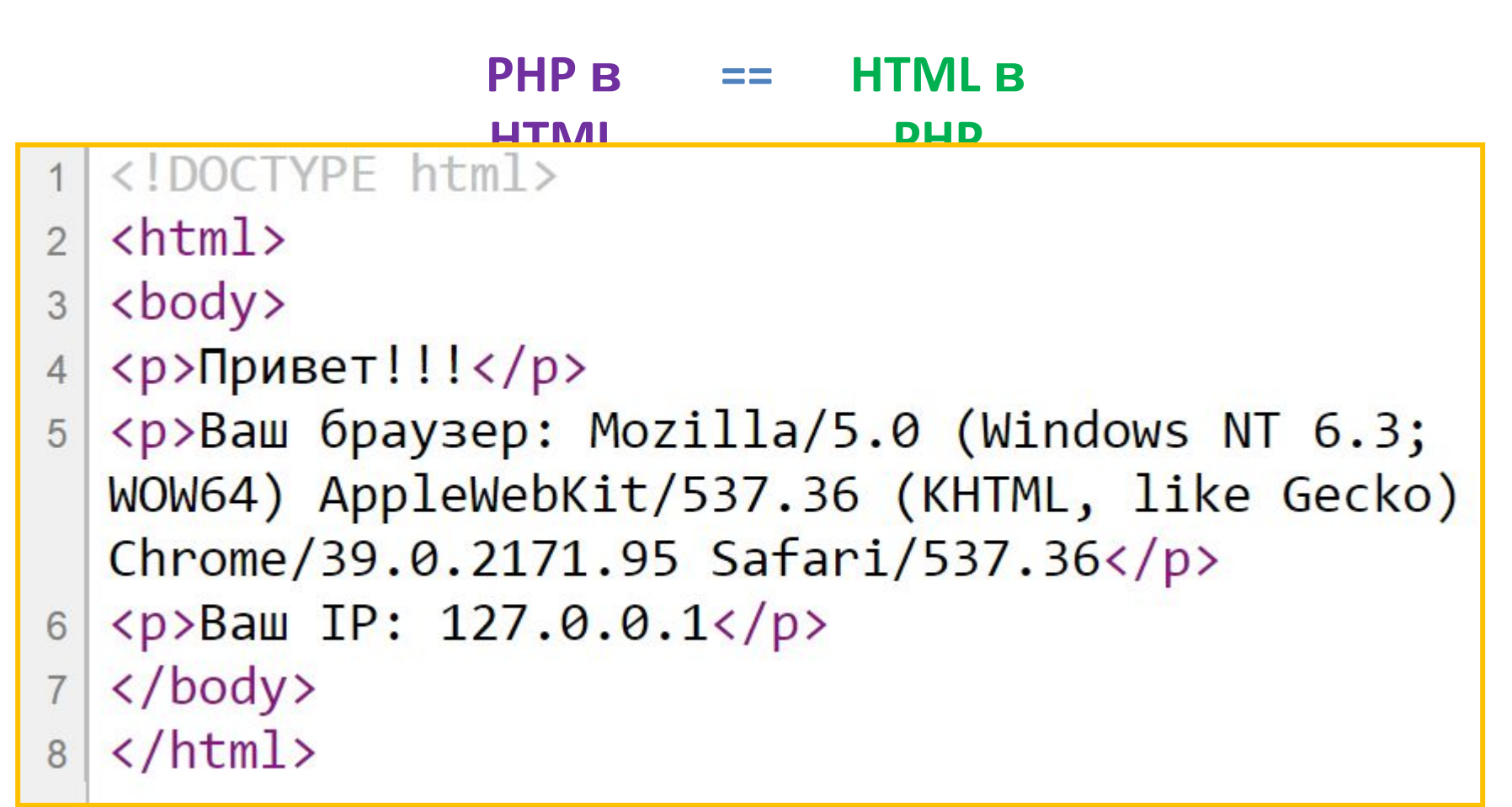

### *Независимо от подхода, результатом будет HTML-документ.*

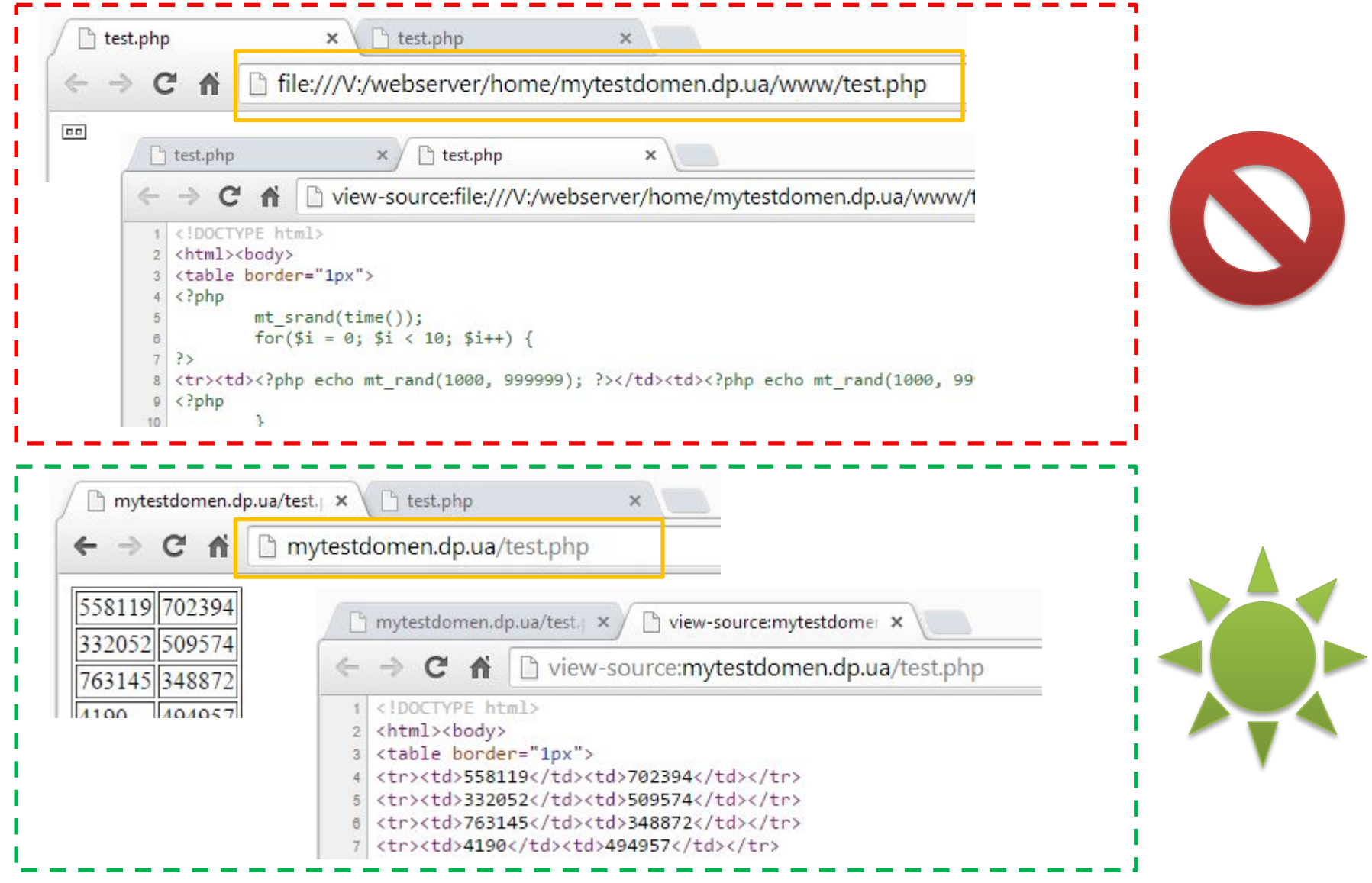

*PHP будет работать только если запрос к файлу пройдёт через web-сервер.*

# **W3Schools PHP Tutorial**

#### **W3schools.com**

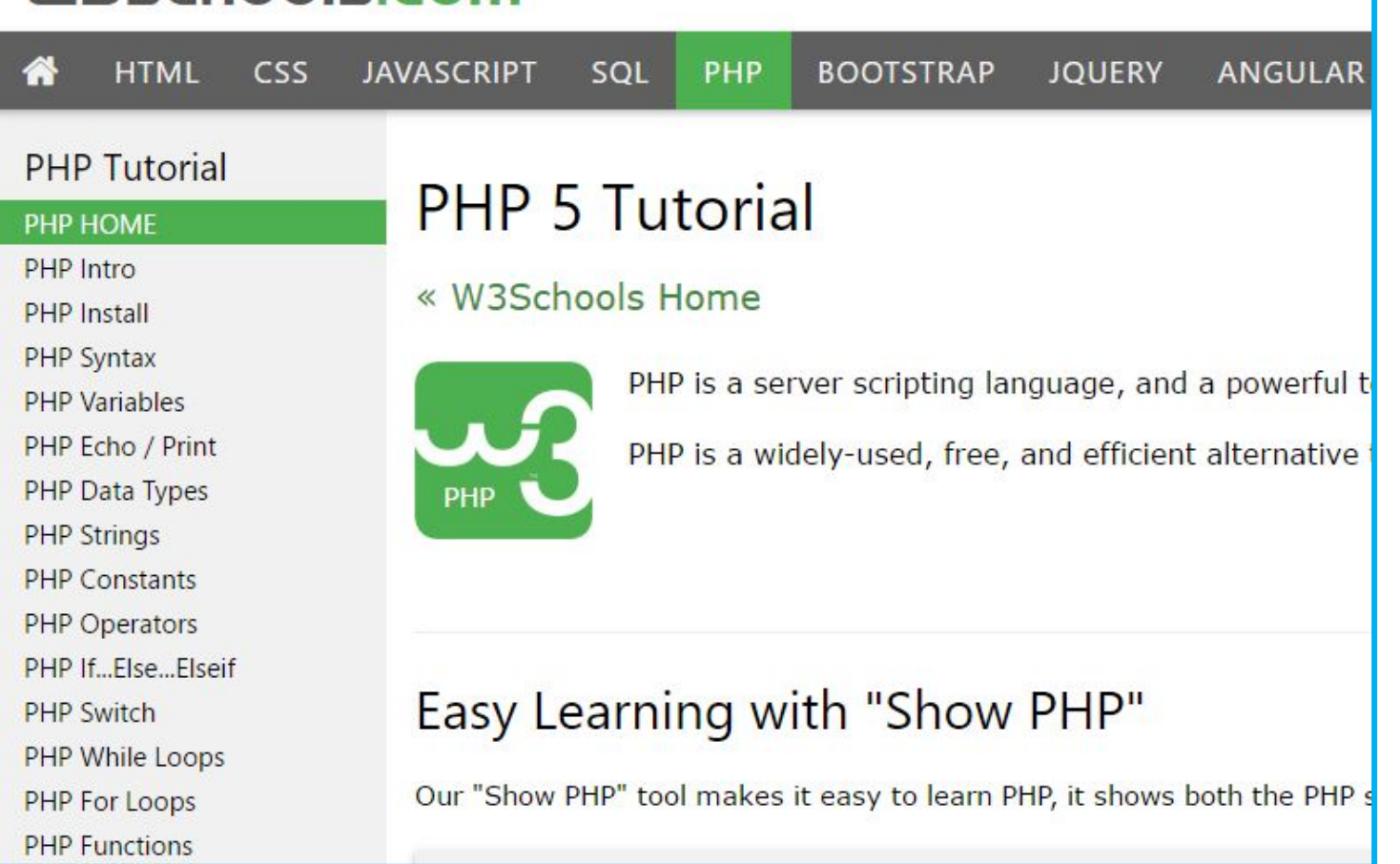

# **<sup>37</sup> http://www.w3schools.com/php/**

# **Книга**

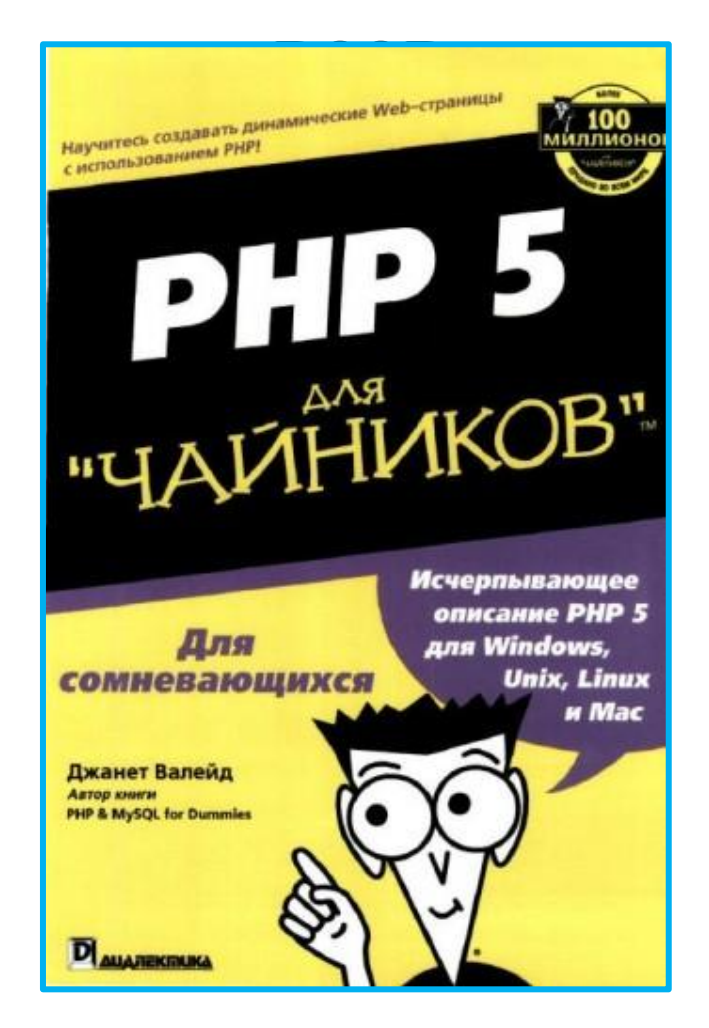